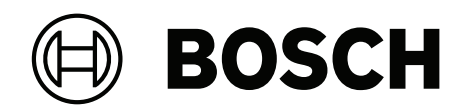

## **Access Modular Controller 2**

## ADS‑AMC2‑4WCF | APC‑AMC2‑4WCF

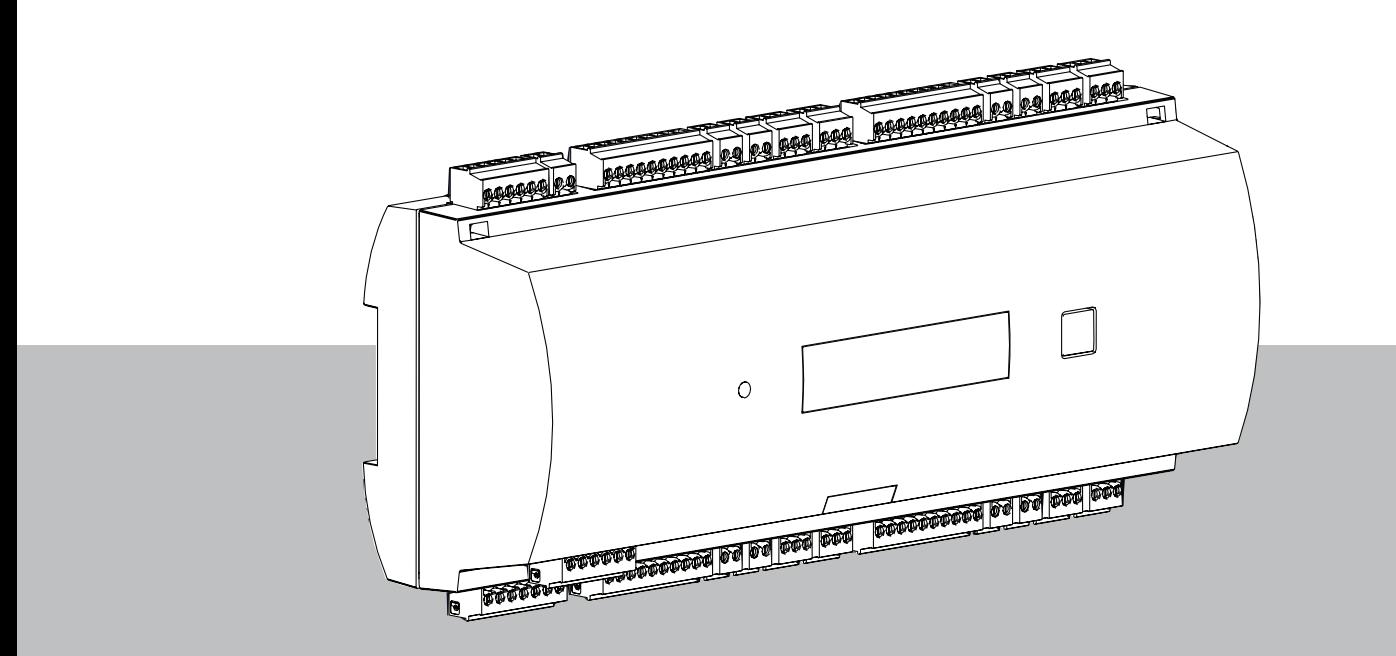

**es** Manual de instalación

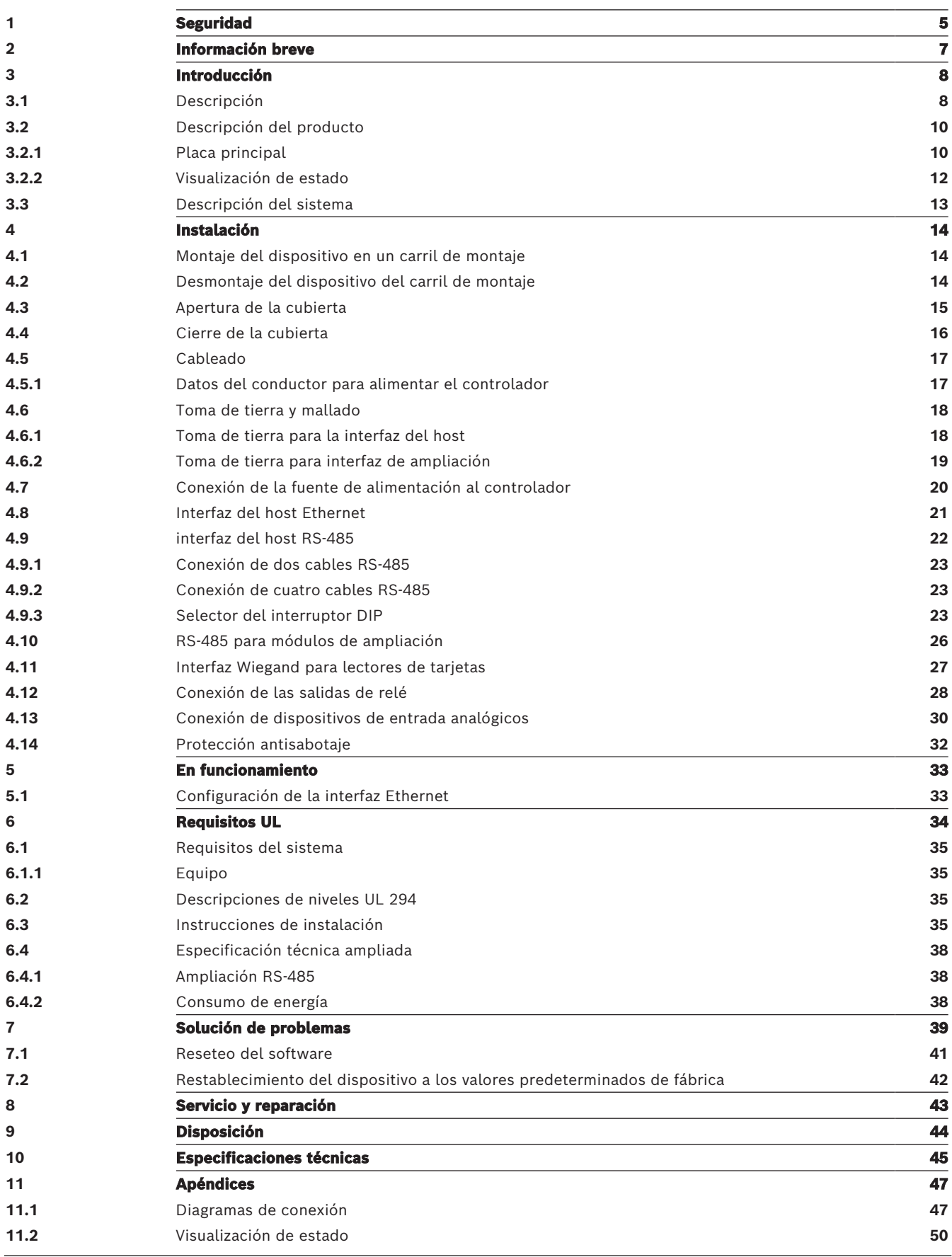

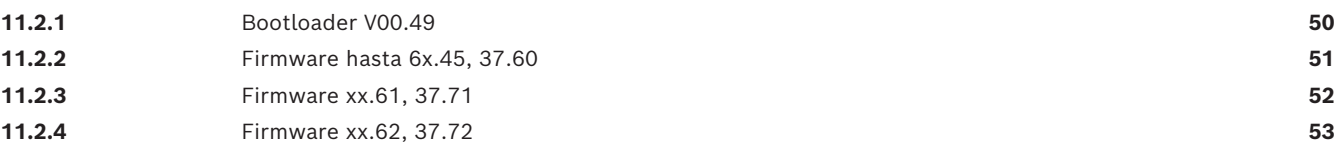

## **1 Seguridad**

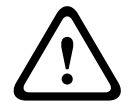

**!** 

## <span id="page-4-0"></span>**Advertencia!**

#### **Lea las instrucciones**

Lea atentamente estas instrucciones antes de trabajar con el dispositivo. Asegúrese de que ha comprendido toda la información contenida en este documento.

#### **Precaución!**

#### **Peligro de incendio y riesgo de descarga eléctrica debido a repuestos y accesorios no autorizados**

Las piezas de repuesto y accesorios no autorizados pueden carecer de cables de conexión a tierra u otros elementos de seguridad. La instalación de las fuentes de alimentación externas debe encargarse a personal cualificado. El técnico de servicio debe utilizar piezas de repuesto o accesorios especificados por el fabricante.

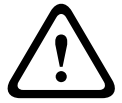

#### **Advertencia!**

#### **Riesgo de explosión de la batería de litio**

La batería puede explotar si se sustituye de forma incorrecta. Preste atención a la polaridad correcta al insertar.

Siga las recomendaciones del fabricante y sustituya la batería solo por otra del mismo tipo. No la sobrecaliente ni la exponga al fuego, a esfuerzos mecánico o condiciones inusuales de presión de aire alta/baja.

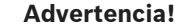

#### **Riesgo de lesiones físicas debido a rutas de escape bloqueadas**

Este producto puede bloquear las rutas de escape si no se instala correctamente. Para mantener las rutas de escape libres:

- Utilice cerraduras en modo a prueba de fallos, de modo que las puertas se puedan liberar si falla la alimentación.

- Instale interruptores de anulación manuales, como estaciones vidrio rompible o palanca, para desbloquear las puertas en una emergencia.

**i**

**i**

**!** 

#### **Aviso!**

**Aviso!**

**Aviso!**

Deseche las baterías usadas conforme a las indicaciones del fabricante, las normativas y la legislación local. Las baterías deben desecharse por separado de los residuos domésticos.

#### **Daños en el dispositivo debido a un montaje incorrecto**

Monte este producto en los rieles de montaje correspondientes. Si el dispositivo se cae o está dañado, compruébelo antes de instalarlo.

# **i**

**Consideraciones sobre las normativas locales** Cuando instale el dispositivo, tenga en cuenta las normativas locales de incendios, salud y seguridad.

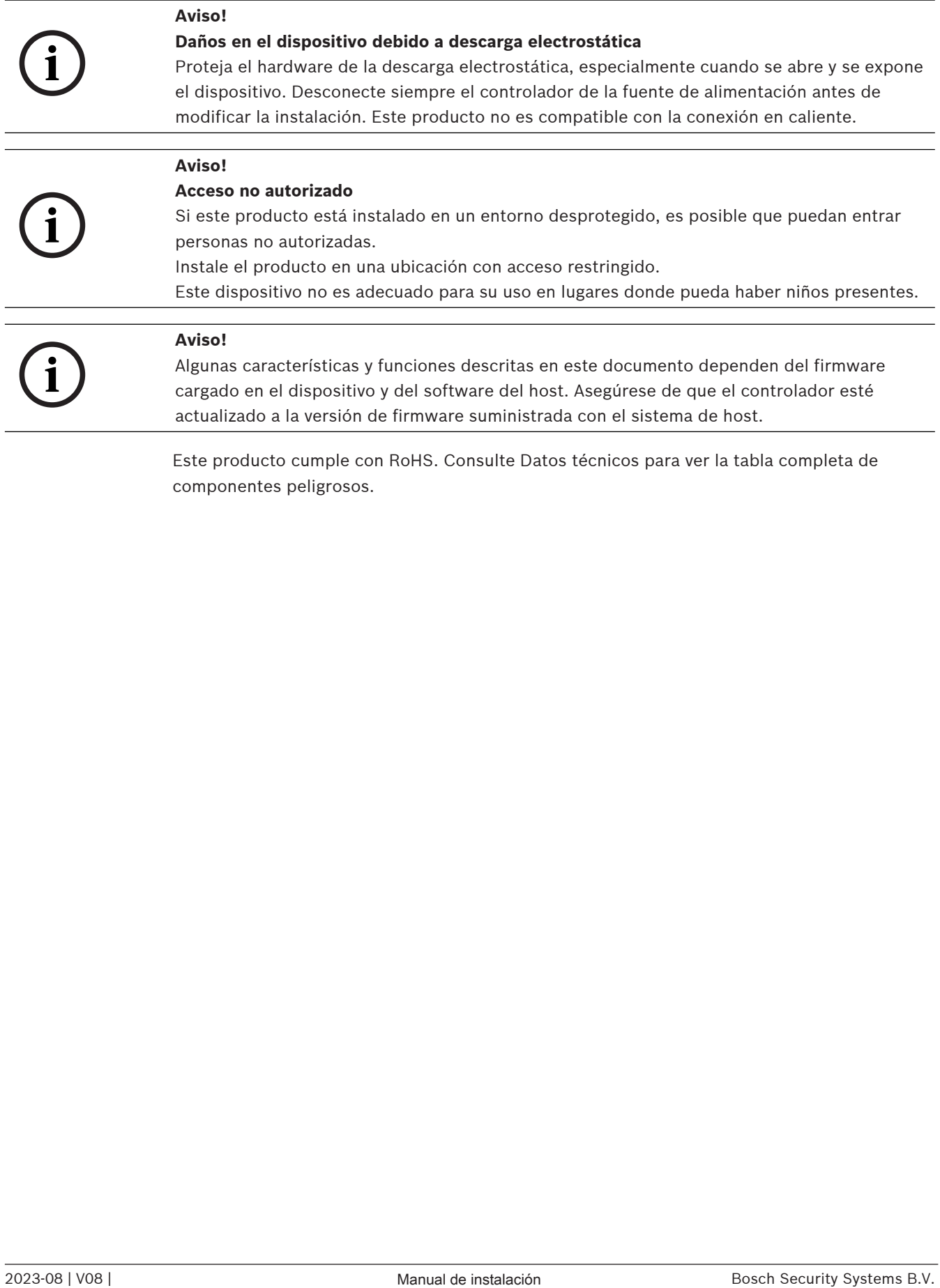

componentes peligrosos.

## **2 Información breve**

<span id="page-6-0"></span>Este controlador es capaz de controlar hasta cuatro lectores de tarjetas Wiegand. Está diseñado para procesar completamente la lógica de acceso en los puntos de acceso asignados. Los puntos de acceso constan de puertas, compuertas, barreras, tornos, puertas giratorias, esclusas, lectores de tarjetas de identificación (ID) elementos de apertura de puertas y sensores.

Todas las versiones del producto utilizan conexiones cifradas entre el controlador modular de acceso y el sistema host.

El controlador almacena toda la información necesaria en una memoria almacenada por batería y en un elemento de almacenamiento Flash compacto. Incluso cuando la unidad está fuera de línea, es capaz de realizar:

- Comprobaciones de estado y autorización independientes en los puntos de acceso
- Tomar decisiones de acceso
- Activar y desactivar los elementos periféricos conectados
- Detectar y registrar todos los eventos relevantes

El Controlador Modular de Acceso (AMC) es compatible con Access Professional Edition (APE), BIS Access Engine (ACE) y Access Management System (AMS).

Para obtener la información más reciente sobre nuestros productos, visite nuestro catálogo de productos en línea: [www.boschsecurity.com/xc/en/product-catalog/](http://www.boschsecurity.com/xc/en/product-catalog/)

#### **Fechas de fabricación**

Para ver las fechas de fabricación del producto, vaya a [www.boschsecurity.com/datecodes/](http://www.boschsecurity.com/datecodes/) y consulte el número de serie en la etiqueta del producto.

#### **Observaciones**

Este hardware forma parte de un sistema de seguridad.

El acceso solo se debe otorgar a personas autorizadas.

Algunos estados no permiten la exclusión o limitación de las garantías implícitas, ni la limitación de la responsabilidad por daños incidentales o consecuentes. Por tanto, existe la posibilidad de que la limitación a la que previamente se ha hecho referencia no sea aplicable a su caso.

Si necesita más ayuda o tiene alguna pregunta, póngase en contacto con:

**Bosch Security Systems B.V.** Torenallee 49 5617 BA Eindhoven Países Bajos **www.boschsecurity.com** © Bosch Security Systems B.V., 2023

## **3 Introducción**

## **3.1 Descripción**

<span id="page-7-1"></span><span id="page-7-0"></span>El controlador dispone de cuatro interfaces independientes para lectores de tipo Wiegand. Tiene capacidad para controlar dos puertas con un lector en cada dirección y hasta cuatro puertas con un lector unidireccional.

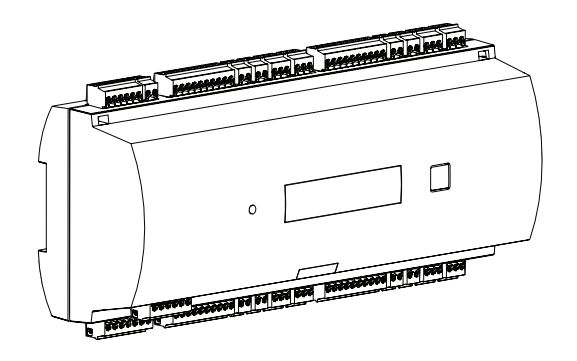

**Figura 3.1:** Access Modular Controller

Toda la información necesaria para la verificación de accesos se encuentra en una memoria almacenada por batería integrada y una tarjeta de memoria Compact Flash (CF). Esto garantiza decisiones autónomas sobre accesos y registros de acceso completos incluso cuando no hay conexión con el sistema host de gestión. El adaptador compact flash integrado ofrece la capacidad de almacenamiento necesaria para eventos y para los usuarios de tarjetas.

Los componentes electrónicos del controlador están totalmente cubiertos por una carcasa de plástico. La pantalla de cristal líquido (LCD) ofrece toda la información relevante de estado.

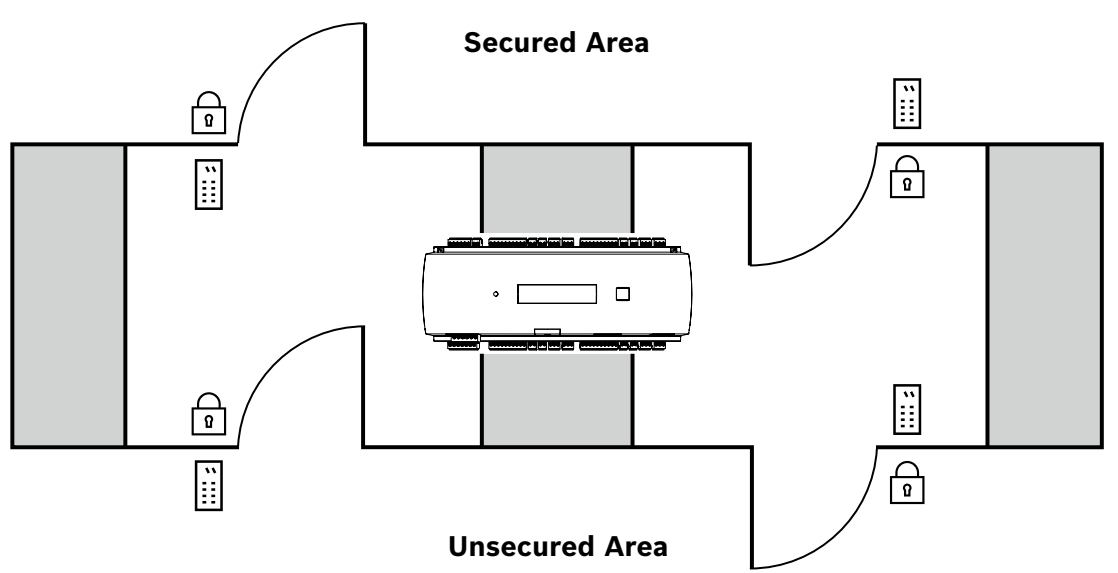

### **Figura 3.2:** Ejemplo

El controlador puede comunicarse de cliente a servidor con el equipo host mediante una de las siguientes interfaces:

– Ethernet

- RS-485 multi-dropped, no compatible con:
	- BIS 4.9.1 y posteriores
	- AMS 4.0 y posteriores.

El controlador dispone de ocho dispositivos de entrada analógica y ocho salidas de relé. Los dispositivos de entrada analógica permiten que el controlador compruebe, por ejemplo, si un bloqueo está abierto o cerrado. Las salidas de relé se pueden usar, por ejemplo, para activar mecanismos de bloqueo en caso de que se permita el acceso, o para disparar un sistema de alarma de robo en caso de intrusión o de detección de una alarma del sistema. Si las ocho entradas y las ocho salidas en placa no son suficientes para configurar el sistema, es posible conectar hasta tres tarjetas de ampliación adicionales. Estas ampliaciones ofrecen 8 o 16 entradas y salidas adicionales.

En los sistemas Bosch Access Host, la configuración de un controlador es un proceso muy sencillo y rápido gracias al uso de plantillas de puerta. Tras seleccionar una plantilla, todas las entradas y las salidas quedan predefinidas. Estos ajustes se pueden cambiar para elegir cada contacto libre del controlador o una extensión conectada.

El nombre y la marca del producto se pueden encontrar en la parte posterior de la caja del producto.

## **3.2 Descripción del producto**

## **3.2.1 Placa principal**

<span id="page-9-2"></span><span id="page-9-1"></span><span id="page-9-0"></span>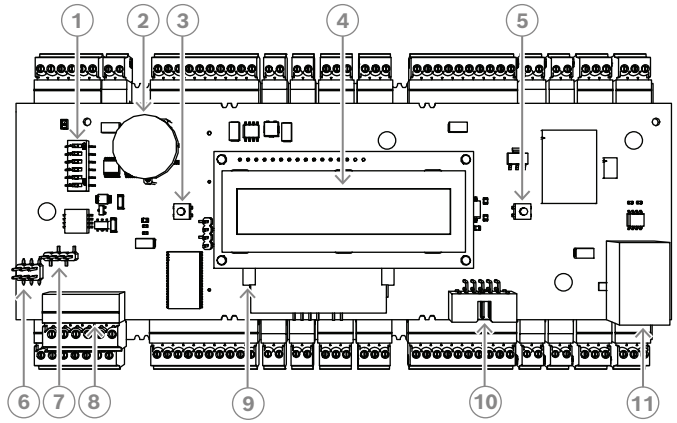

**Figura 3.3:** Tarjeta de circuitos superior con pantalla (frontal)

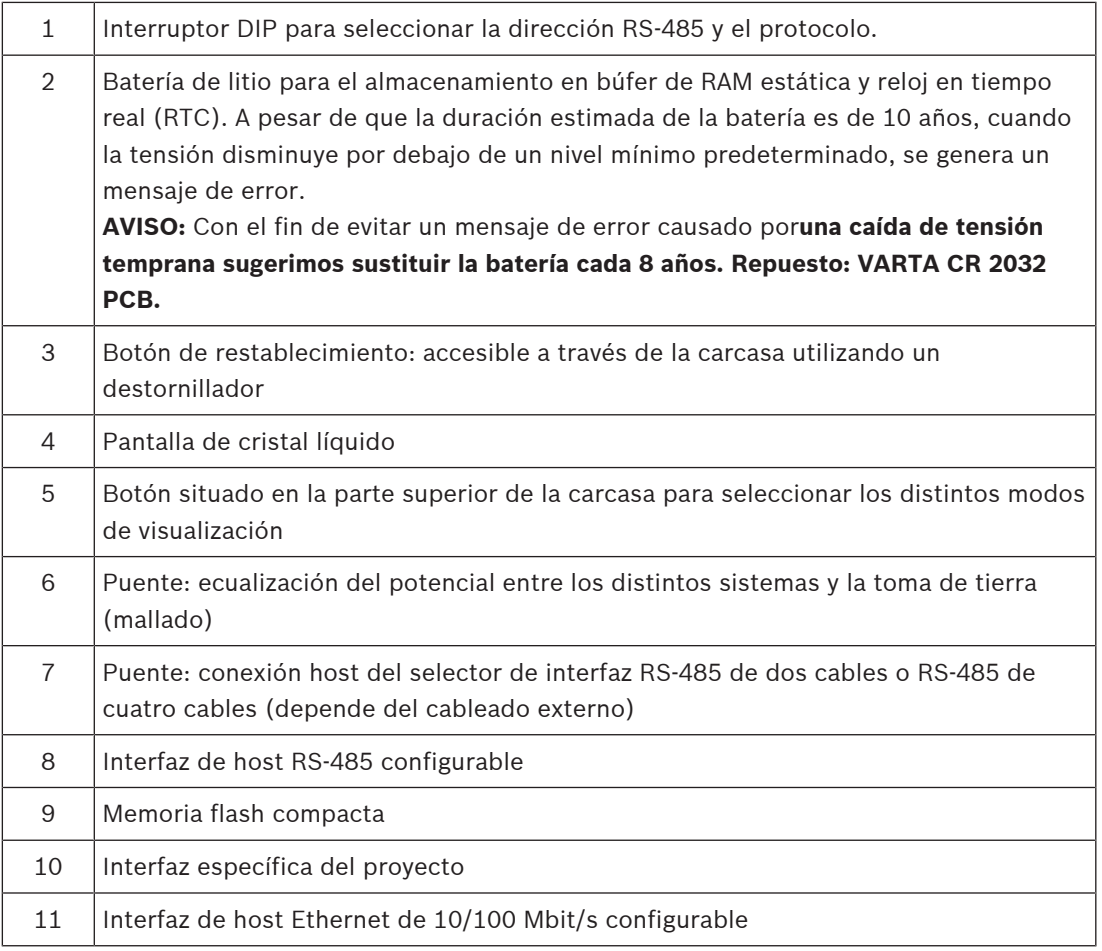

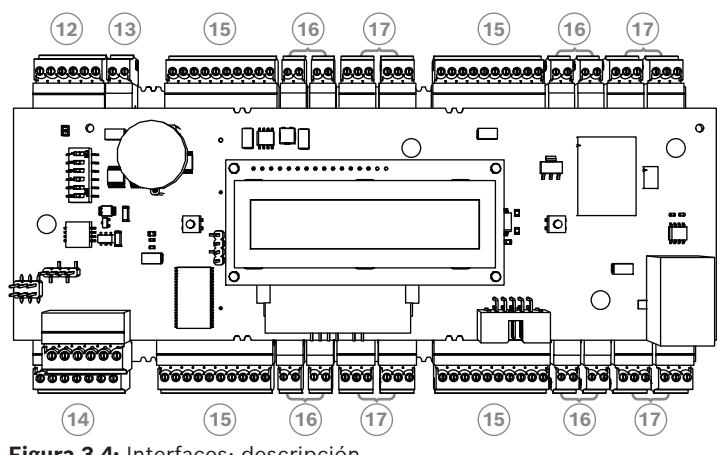

**Figura 3.4:** Interfaces: descripción

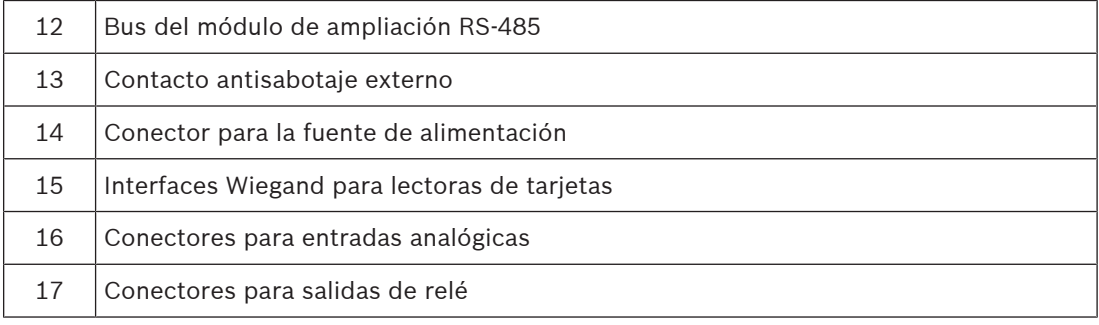

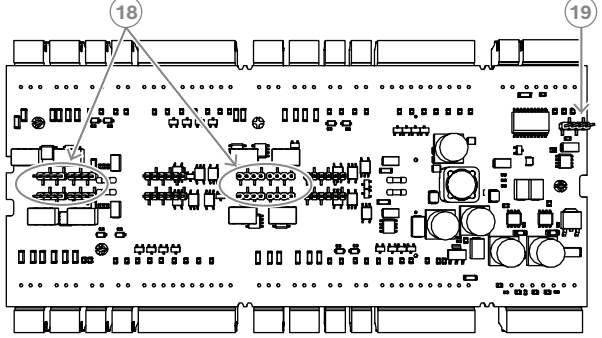

**Figura 3.5:** Puente (posterior)

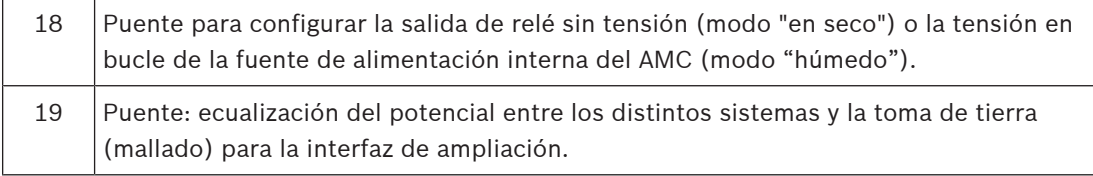

## **3.2.2 Visualización de estado**

<span id="page-11-0"></span>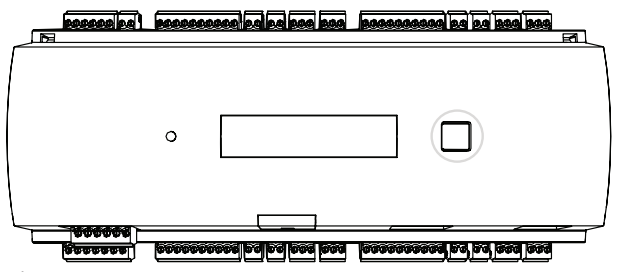

**Figura 3.6:** Botón de diálogo del controlador

La pantalla de cristal líquido proporciona información de estado sobre el controlador. Pulse el botón de diálogo para cambiar entre los distintos modos.

El modo de pantalla seleccionado permanece fijo hasta que se vuelva a presionar el botón. Las páginas mostradas dependen del firmware cargado en el controlador. El orden de las páginas mostradas disponibles en el momento de la entrega (Bootloader V00.49) se muestra en la tabla siguiente.

Para obtener información sobre las páginas mostradas disponibles para las distintas variantes de firmware (FW), consulte [Visualización de estado, Página 50](#page-49-0).

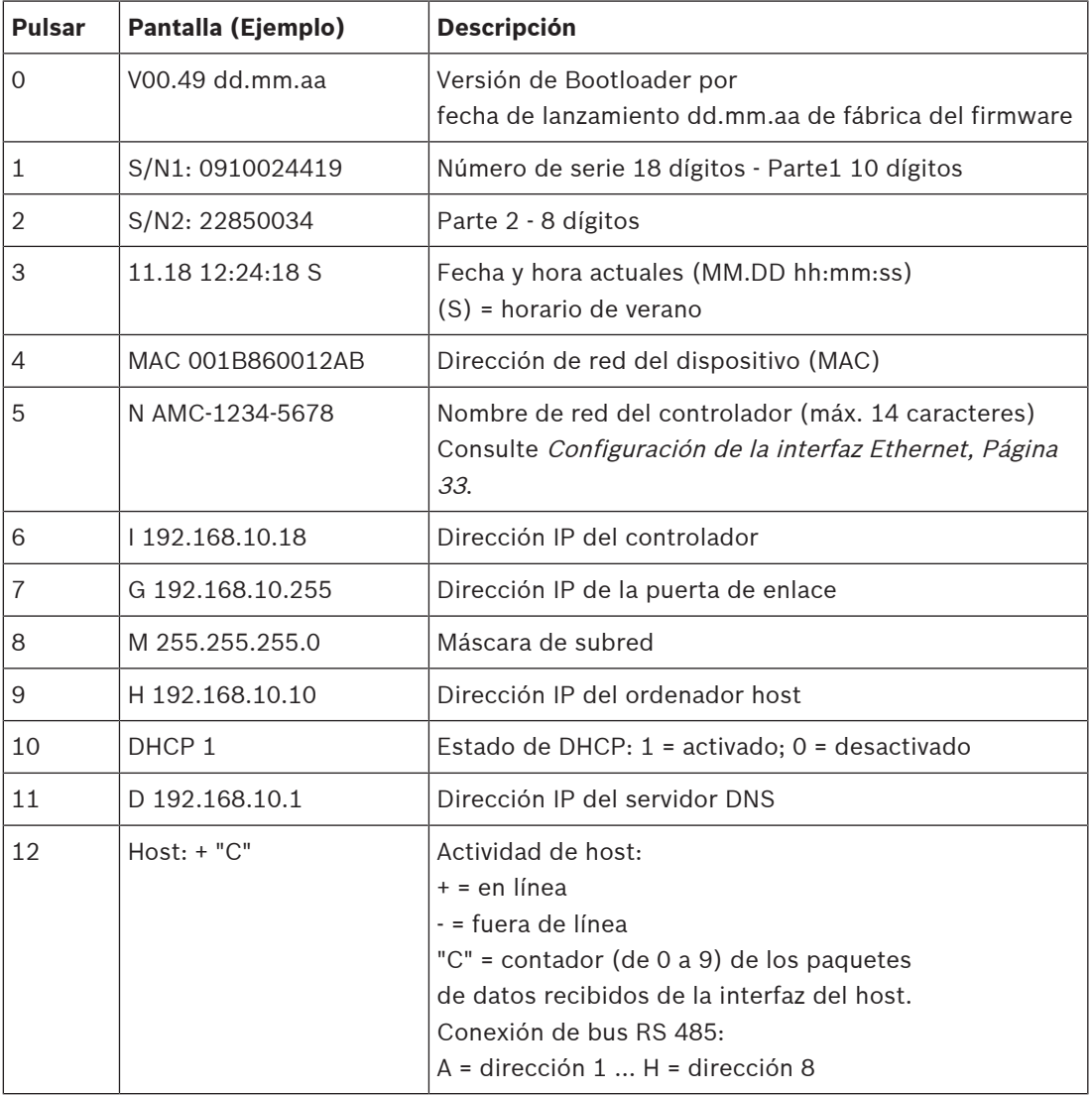

## **3.3 Descripción del sistema**

<span id="page-12-0"></span>El controlador se puede conectar al servidor a través de una de las siguientes interfaces, en función del tipo de instalación:

- Ethernet
- RS-485 multi-dropped, no compatible con:
	- BIS 4.9.1 y posteriores
	- AMS 4.0 y posteriores.

La interfaz del host se selecciona durante la instalación.

Las cuatro interfaces de lectores están disponibles en el dispositivo.

Si utiliza RS485, puede conectar hasta ocho controladores de acceso a una línea compartida.

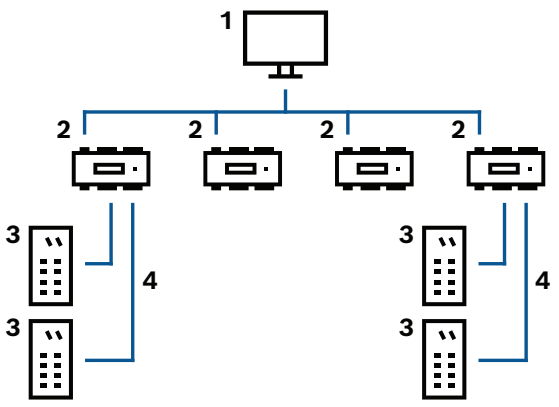

**Figura 3.7:** Ejemplo

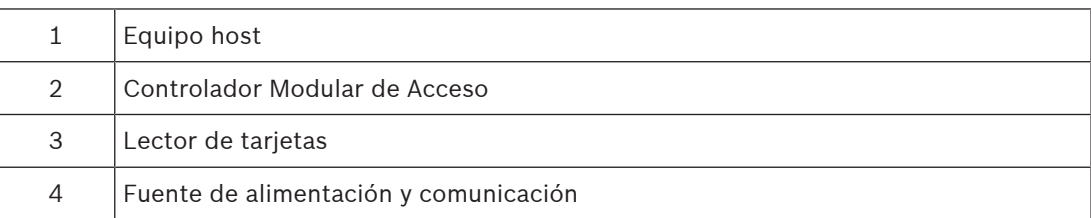

En la cadena de comunicación de un sistema, el controlador de acceso se integra entre el sistema host y los dispositivos periféricos.

Es posible conectar hasta cuatro lectores al controlador modular de acceso.

## **4 Instalación**

## **4.1 Montaje del dispositivo en un carril de montaje**

<span id="page-13-1"></span><span id="page-13-0"></span>El controlador se puede fijar en un carril de montaje estándar de 35 mm (1,377 pulg.) con un mecanismo de instalación rápida. Acople el controlador en el borde superior del carril de montaje [1]. A continuación, empuje el dispositivo hacia abajo y encájelo en el carril presionando hacia atrás [2].

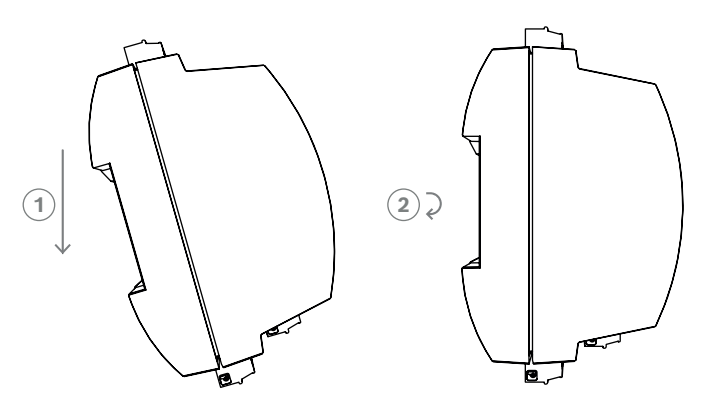

**Figura 4.1:** Montaje del controlador en un carril de montaje Para obtener información sobre cómo instalar el dispositivo en una caja, consulte el manual de instrucciones independiente de la caja AEC-AMC2-UL01 o AEC-AMC2-UL02. Después de instalar el dispositivo, mantenga cerrada la puerta de la caja.

## **4.2 Desmontaje del dispositivo del carril de montaje**

# **i**

## <span id="page-13-2"></span>**Aviso!**

Para retirar el controlador de un carril de montaje, desenchufe en primer lugar todos los conectores.

Empuje el controlador hacia abajo hasta que el borde inferior sobresalga del carril de montaje [**1**]. Extraiga el extremo inferior del controlador del carril de montaje [**2**].

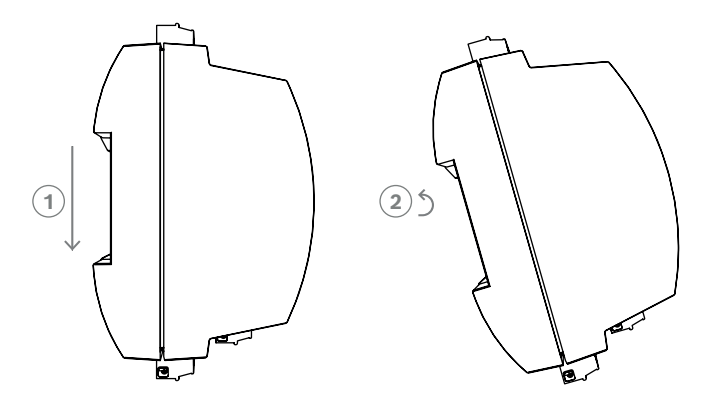

**Figura 4.2:** Desmontaje del controlador del carril de montaje

**4.3 Apertura de la cubierta**

**Aviso!**

# **i**

<span id="page-14-0"></span>

La cubierta del controlador está compuesta por una tapa superior con un cierre de pinzas de dos puntos en un chasis. Para abrir la cubierta, presione las dos pinzas con un destornillador y deslice la cubierta hacia abajo.

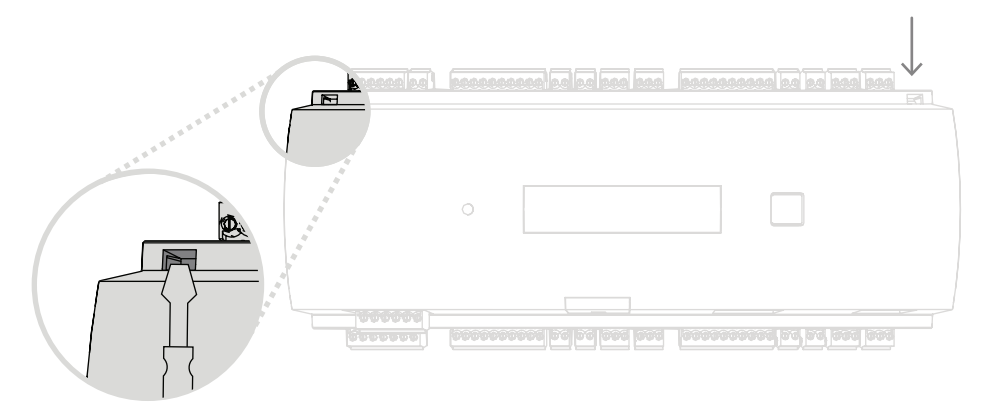

Para abrir el controlador , en primer lugar desenchufe todos los conectores.

**Figura 4.3:** Apertura de la cubierta del controlador

## **4.4 Cierre de la cubierta**

<span id="page-15-0"></span>Antes de alinear las cubiertas, desenchufe los conectores atornillados. Introduzca los enganches del borde inferior de la cubierta frontal en los orificios del borde inferior de la cubierta posterior de plástico [**1**]. Asegúrese de que el logotipo de BOSCH no quede hacia abajo. El borde superior de la cubierta frontal se alineará con el cierre de pinzas de dos puntos del borde superior de la cubierta posterior [**2**]. De esta forma se puede encajar con un clic suavemente en su lugar.

Por lo tanto, el proceso de cierre es contrario al de apertura.

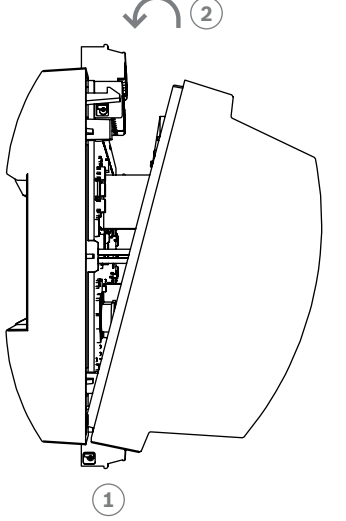

**Figura 4.4:** Cierre de la cubierta

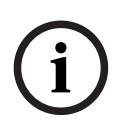

## **Aviso!**

Riesgo de posibles daños al equipo

Si es necesario emplear demasiada fuerza para cerrar la cubierta frontal, es probable que no se haya enganchado correctamente en la cubierta posterior. En estos casos el botón de diálogo de la cubierta frontal no estará alineado de forma adecuada y no funcionará correctamente.

## **4.5 Cableado Aviso!**

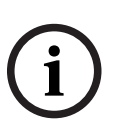

#### <span id="page-16-0"></span>Riesgo de funcionamiento incorrecto

Los cables utilizados en el controlador no son propensos a interferencias eléctricas. No obstante, se debe evitar encaminar los cables cerca de equipos y cables con demasiada carga. Si no puede evitarlo, cruce el cable en ángulos rectos cada 1 o 2 metros (3 o 6 pies) para reducir las interferencias.

### **4.5.1 Datos del conductor para alimentar el controlador**

<span id="page-16-1"></span>Con los cálculos que se muestran a continuación, puede averiguar el tipo de cable que debe utilizar. Si conecta la fuente de alimentación y el controlador con el conjunto de cables suministrado en la carcasa, los cálculos no serán necesarios. Para distancias inferiores a 25 m (75 pies), utilice conductores AWG18 (1 mm²). Para distancias largas, instale una fuente de alimentación adicional cerca del controlador. Para calcular la caída de tensión, consulte las especificaciones del conductor para obtener los valores de resistencia característicos. La caída de tensión no deberá exceder los 2 V.

Ejemplo:

Longitud =  $100 \text{ m}/328 \text{ pies}$ 

$$
U = 12V, I = 1A, \text{maximum } U_{prop} = 2V
$$
  
*i.e. RAWG18* (acc.specs) = 6.385  $\frac{\Omega}{1000 \, ft}$  or 20,948  $\frac{\Omega}{km}$   

$$
U_{prop} = 20,948 \frac{\Omega}{km} \times 0.1 \, km \times 1A = 2.1V
$$

$$
U_{prop} = 6.385 \frac{\Omega}{1000 \, ft} \times 328 \, ft \times 1A = 2.1V
$$

Condición esencial Instale la fuente de alimentación lo más cerca posible del controlador.

#### **Aviso!**

Estas especificaciones se aplican a la fuente de alimentación, lectores, salidas de relé e interfaz de ampliación.

En relación con las entradas, es necesario tener en cuenta los valores específicos de caída de tensión. Consulte la Conexión de dispositivos de entrada analógicos.

**i**

## <span id="page-17-0"></span>**4.6 Toma de tierra y mallado** El punto de toma de tierra principal del controlador se conecta al pin 2 del conector de la fuente de alimentación, consulte Diagramas de conexión. Una buena opción consiste en proteger todos los cables con señales de nivel bajo. El controlador le permite crear un punto central de toma de tierra o protección, simplemente mediante la configuración de determinados puentes. Configure estos puentes solo si la toma de tierra o el mallado no se obtienen por otros medios. **i Aviso!** El símbolo de toma de tierra funcional  $\Rightarrow$  identifica una parte funcional que permite instalar un sistema eléctrico de forma compatible desde el punto de vista electromagnético. **i Aviso!** Riesgo de funcionamiento incorrecto Asegúrese de que no se formen bucles a tierra. **i Aviso!** De forma general se aplican las siguientes condiciones: Si los dispositivos tienen sus propias fuentes de alimentación, el mallado se aplica a un solo lado. El extremo libre debe estar aislado para evitar conexiones involuntarias. Si un dispositivo es alimentado a través de otro, el cable mallado debe aplicarse a ambos

## **4.6.1 Toma de tierra para la interfaz del host**

lados.

<span id="page-17-1"></span>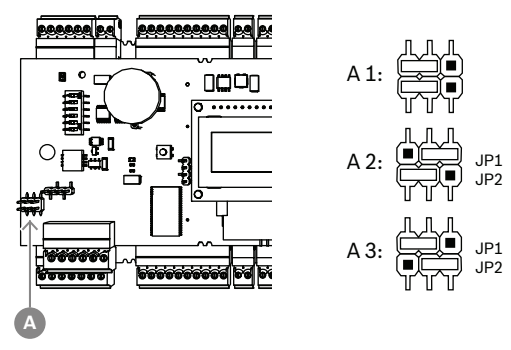

**Figura 4.5:** Ubicación de la interfaz de host de RS-485 del puente con toma de tierra

A1 Estado de entrega

La toma de tierra interna del controlador siempre va conectada a la toma de tierra del host de RS485.

La configuración del puente A1 muestra los ajustes de fábrica.

El puente JP1 conecta la toma de tierra interna del controlador a la toma de tierra de la interfaz de host de RS-485.

El puente JP2 controla la toma de tierra de señal.

Ajustes para el puente JP1:

Si el conductor de toma de tierra y la malla del host no están conectados y:

– no existe línea compartida, se establece el puente JP1 (= A2)

– existe una línea compartida, el puente JP1 se establece solo en el primer dispositivo  $(= A2)$ 

Ajustes para el puente JP2:

Si el conductor de toma de tierra y la malla del host no están conectados y:

- no existe línea compartida, se establece el puente JP2 (= A3)
- existe una línea compartida y la toma de tierra de señal está conectada, el puente JP2 se establece solo en el primer dispositivo (= A3)
- existe una línea compartida y la toma de tierra de señal no está conectada, el puente JP2 se establece en todos los dispositivos (= A3)

### **4.6.2 Toma de tierra para interfaz de ampliación**

<span id="page-18-0"></span>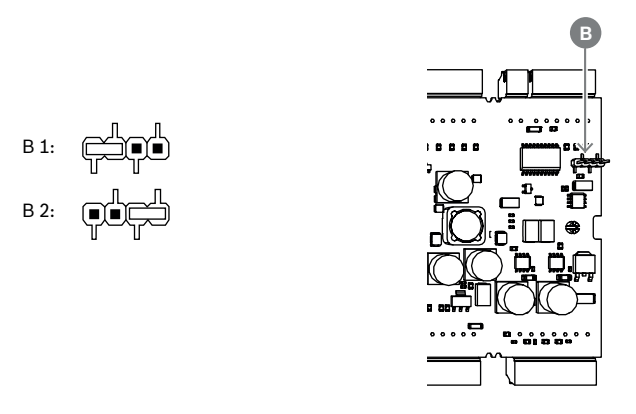

**Figura 4.6:** Ubicación de la parte inferior del puerto con toma de tierra

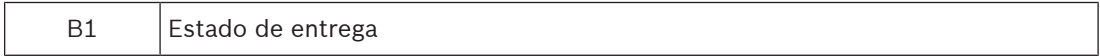

El puente B conecta la toma de tierra interna del controlador a la toma de tierra RS-485 de la interfaz esclavo. Establezca solo el puente B (B2), si el controlador alimenta al resto de dispositivos periféricos directamente conectados a él.

## **4.7 Conexión de la fuente de alimentación al controlador**

<span id="page-19-0"></span>Conecte la fuente de alimentación al conector atornillado de 7 patillas POWER.

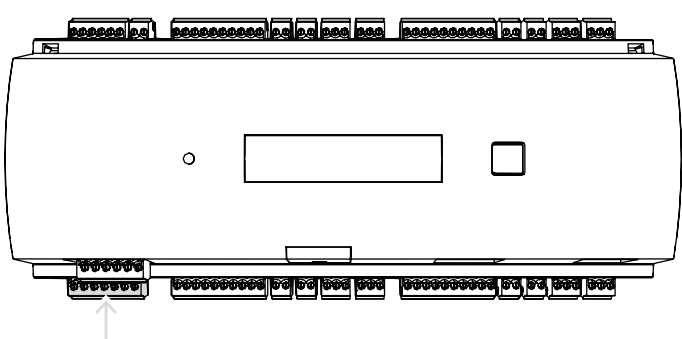

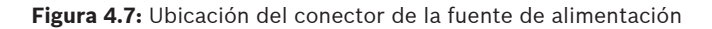

Conecte una fuente de alimentación externa (10 - 30 VCC) al controlador en el pin 1 (positivo) y el pin 3 (0 V) del conector atornillado enchufable.

Bosch recomienda utilizar la fuente de alimentación Bosch APS-PSU-60.

Esta fuente de alimentación también se puede utilizar como un sistema de alimentación ininterrumpida (SAI) cuando se utilizan las baterías adecuadas. También tiene salidas de relé para monitorizar las buenas señales de potencia. Estas se pueden conectar a

- patillas 4 y 7 para CA de buena potencia
- patillas 5 y 7 para batería de buena potencia
- patillas 6 y 7 para CC de buena potencia

Si la fuente de alimentación recomendada no está en uso, es útil cortocircuitar estos pines.

#### **Aviso!**

Si se utiliza una batería, la fuente de alimentación (PSU) comprueba el estado de la batería cada 5 minutos.

Durante la autoprueba, la PSU conmuta su salida de la alimentación regulada por CA a la energía regulada por batería. Esto hace que el AMC se alimente únicamente mediante la batería.

Asegúrese de que la batería se mantiene de acuerdo a los consejos del fabricante, con el fin de reducir el riesgo de perder la potencia en el controlador AMC durante la autoprueba. La duración de esta autoprueba es de aproximadamente 1 segundo.

La señal de **CA de buena potencia** se apaga durante la autoprueba.

Si no hay ninguna batería conectada, la PSU no realiza ninguna autoprueba.

Dependiendo del nivel de seguridad de su edificio, se recomienda reemplazar la batería con más frecuencia (por ejemplo, cada 3 años, con el fin de mantener el sistema funcionando correctamente).

## **Aviso!**

Las redes de CA inestables pueden dar lugar a varios mensajes de error en el sistema de host. Si esto sucede, el AMC señala solamente las pérdidas de energía de CA de más de 10 minutos de duración. Esta vez no se puede establecer.

**i**

**i**

**i**

## **4.8 Interfaz del host Ethernet**

<span id="page-20-0"></span>El controlador ofrece una interfaz de autodetección Ethernet de 10/100 Mbit/s para conectar a una red de área local o a un ordenador host.

#### **Aviso!**

Utilice un cable de red CAT5 o superior para conectar el controlador con la red.

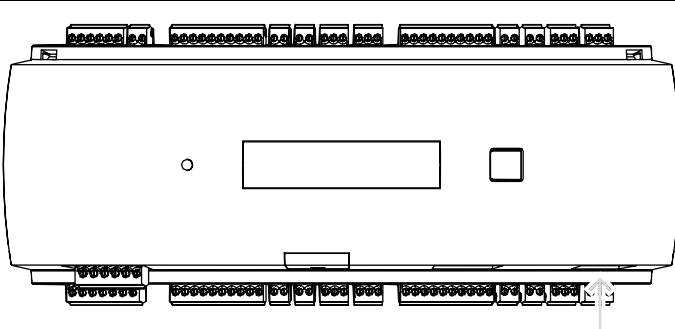

**Figura 4.8:** Ubicación de la interfaz Ethernet

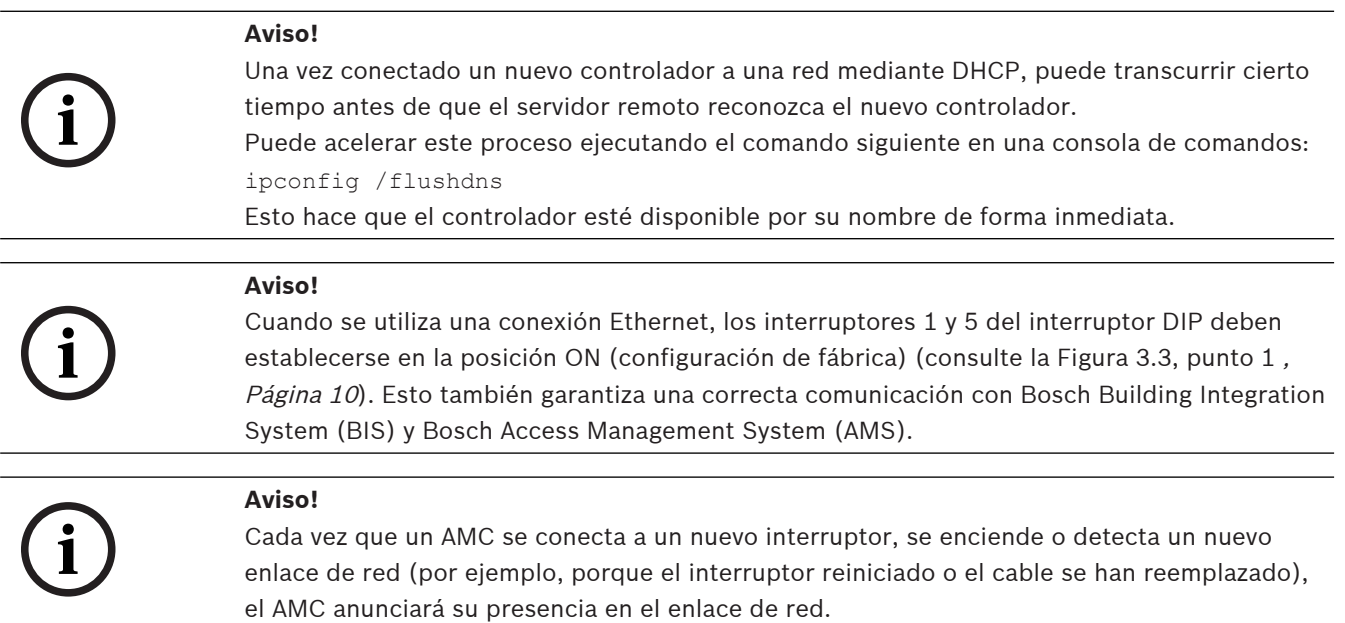

## **4.9 interfaz del host RS-485**

<span id="page-21-0"></span>La interfaz RS-485 no es compatible con:

- BIS 4.9.1 y posteriores
- AMS 4.0 y posteriores.

La interfaz del host RS-485 del controlador se puede configurar para utilizar una conexión de 2 o 4 cables. Se pueden utilizar hasta ocho controladores en un bus host.

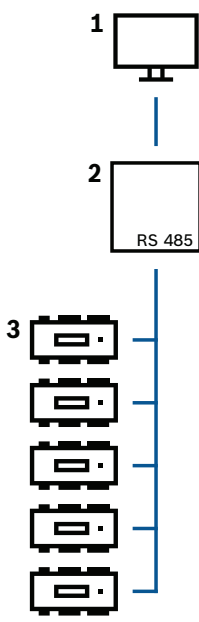

**Figura 4.9:** Configuración de un sistema de host RS-485

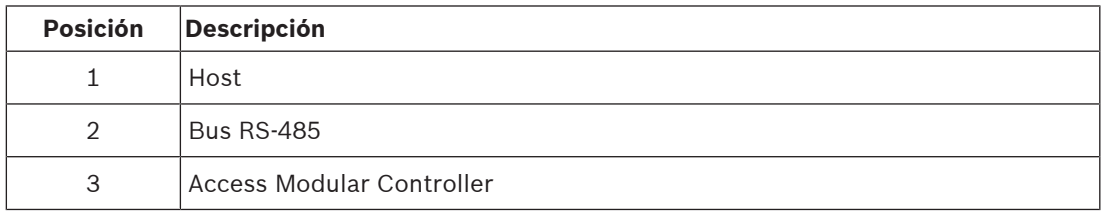

Para un sistema de bus RS-485 se aplican las siguientes condiciones:

- Un sistema de bus consta de una línea de bus y una o más ramas.
- Las longitudes de cable que sobrepasen los 100 m (300 pies) deben instalarse como líneas de bus.
- Las líneas divisorias son conexiones en ramal desde una línea de bus.
- Los dispositivos periféricos son controladores que están conectados al ordenador host.
- La longitud máxima del cable de una línea de bus no debe sobrepasar los 1200 m (4000 pies).
- La longitud del cable de las ramas no debe sobrepasar los 100 m (330 pies).

Para utilizar el modo RS-485 en el controlador, conecte los cables de datos al conector atornillado enchufable de la interfaz del host RS-485.

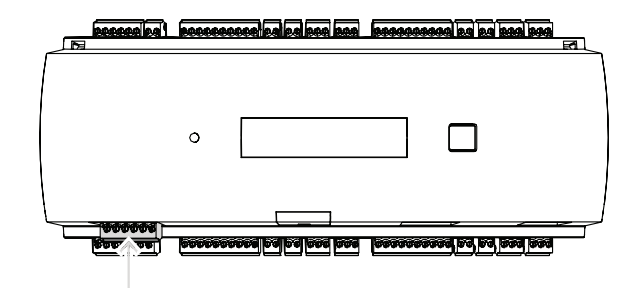

**Figura 4.10:** interfaz del host RS-485

**4.9.1 Conexión de dos cables RS-485**

<span id="page-22-0"></span>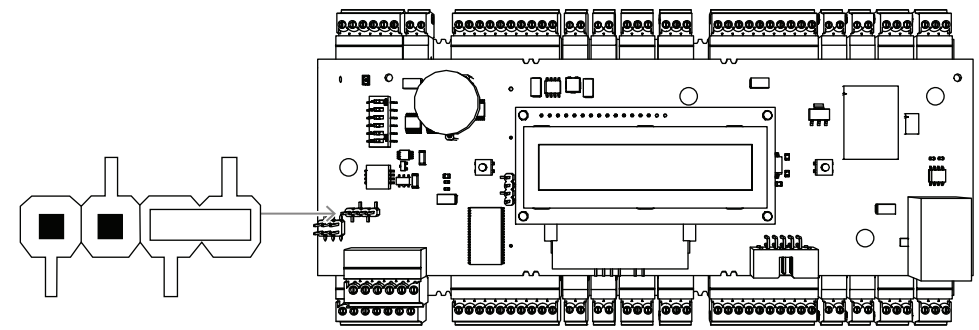

**Figura 4.11:** Configuración de los puentes para conexiones RS-485 de dos cables

#### **4.9.2 Conexión de cuatro cables RS-485**

<span id="page-22-1"></span>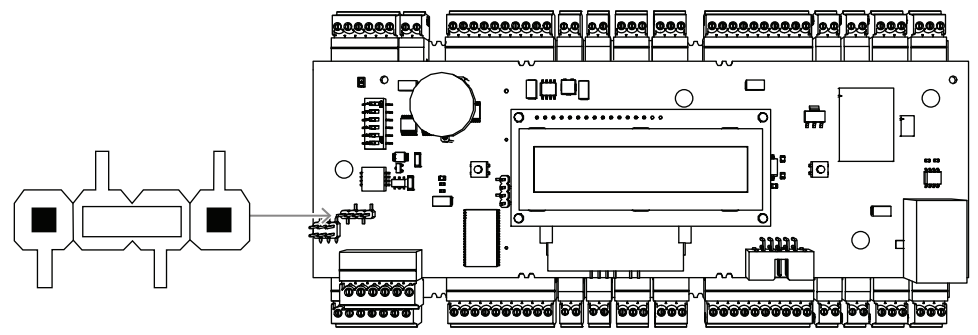

**Figura 4.12:** Configuración para la conexión RS-485 con cuatro cables Seleccione la dirección RS-485 del controlador AMC2 mediante el interruptor DIP.

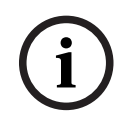

## **Aviso!**

Al utilizar una conexión con cuatro cables, es necesario configurar la interfaz como enlace cruzado.

## **4.9.3 Selector del interruptor DIP**

<span id="page-22-2"></span>Los interruptores DIP se utilizan para ajustar la configuración del host. Los primeros cuatro interruptores DIP para la selección de direcciones definen la dirección RS-485 del dispositivo AMC2 en un sistema de bus RS-485.

El **interruptor 5** selecciona uno de los dos protocolos distintos, SDEB y BPA (conforme a DIN6619).

El **interruptor 6** establece la conexión con el sistema de host en RS-485 o la interfaz específica del proyecto (PI).

#### **Aviso!**

Si utiliza una conexión Ethernet, establezca el **interruptor 1** y el **5** en **ON** (estado de entrega).

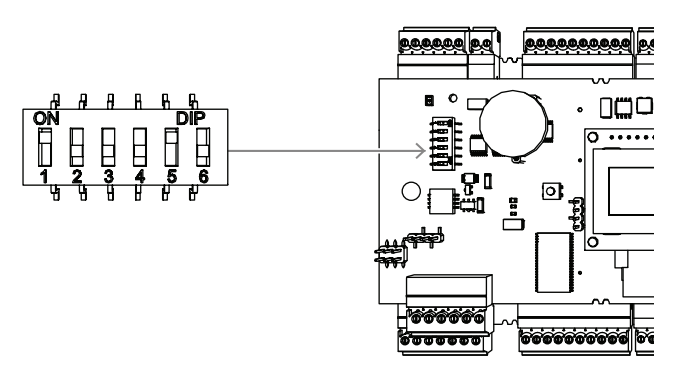

**Figura 4.13:** Ubicación del selector para la configuración del host y el estado de entrega

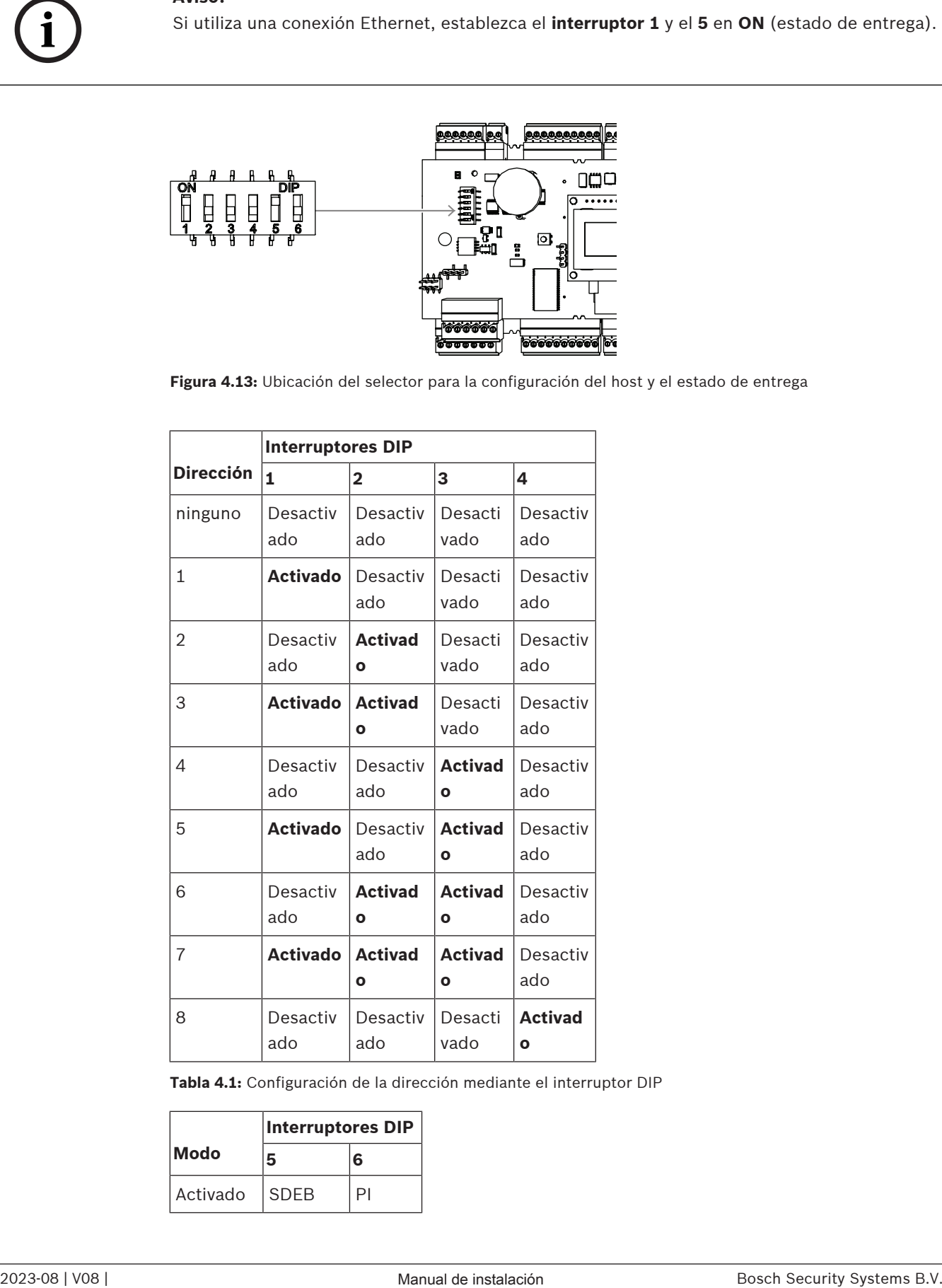

**Tabla 4.1:** Configuración de la dirección mediante el interruptor DIP

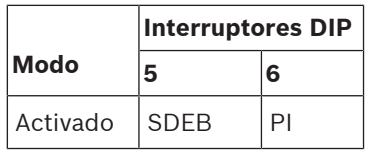

**i**

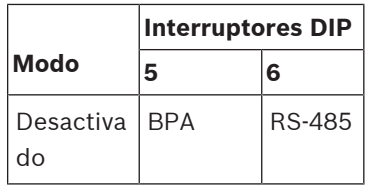

**Tabla 4.2:** Configuración de conexión y protocolo

#### **Configuración del host**

#### **Instrucciones para el interruptor DIP 5**

Establezca **SDEB** (= interruptor DIP **5** en la posición **ON**) en los siguientes casos:

- Conexión Ethernet con el host
- Conexión RS-485 con el host, si hay un solo AMC2 conectado en el bus.

Establezca **BPA** (= interruptor DIP **5** en la posición **OFF**) en el siguiente caso:

4 Conexión RS-485 con el host, con más de un AMC2 y un máximo de ocho por bus.

#### **Aviso!**

Para cambiar el tipo de conexión con el host, es necesario restablecer el AMC2. Consulte [Reseteo del software, Página 41](#page-40-0).

## **4.10 RS-485 para módulos de ampliación**

<span id="page-25-0"></span>El bus del módulo de ampliación RS485 amplía el AMC2 con módulos de E/S adicionales (AMC2-8IOE, AMC2-16IE, AMC2-16IOE).

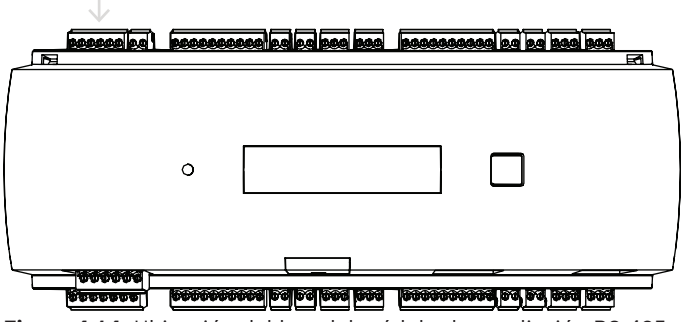

**Figura 4.14:** Ubicación del bus del módulo de ampliación RS-485

Se pueden conectar hasta tres módulo de ampliación para permitir entradas y salidas adicionales, por ejemplo, para el control de elevación.

Puede encontrar más información sobre las tarjetas de ampliación en sus manuales de instalación.

Se muestra un diagrama de conexión completo del bus del módulo de ampliación RS485 en el capítulo Diagramas de conexión.

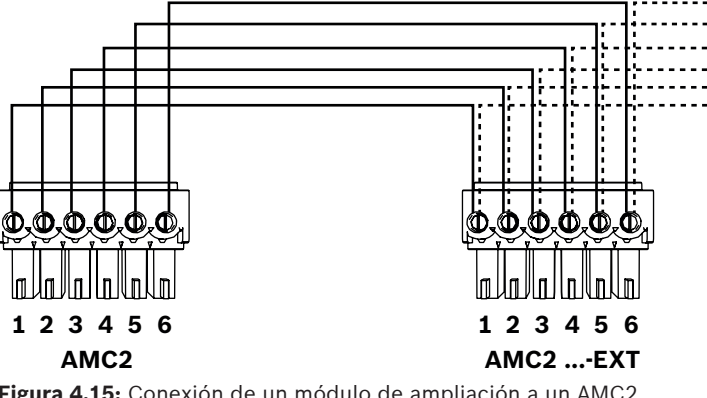

**Figura 4.15:** Conexión de un módulo de ampliación a un AMC2

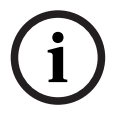

### **Aviso!**

Para configurar la dirección de la tarjeta se utiliza un interruptor que se encuentra en la parte inferior de la misma (consulte Configuración de equipo). Las direcciones 1 a 3 se asignan a las tarjetas de ampliación.

## **4.11 Interfaz Wiegand para lectores de tarjetas**

<span id="page-26-0"></span>El AMC2 proporciona cuatro puertos para conectar un máximo de cuatro lectores con interfaces Wiegand. Cada interfaz se conecta mediante un tornillo enchufable de 10 patillas, consulte Diagramas de conexión.

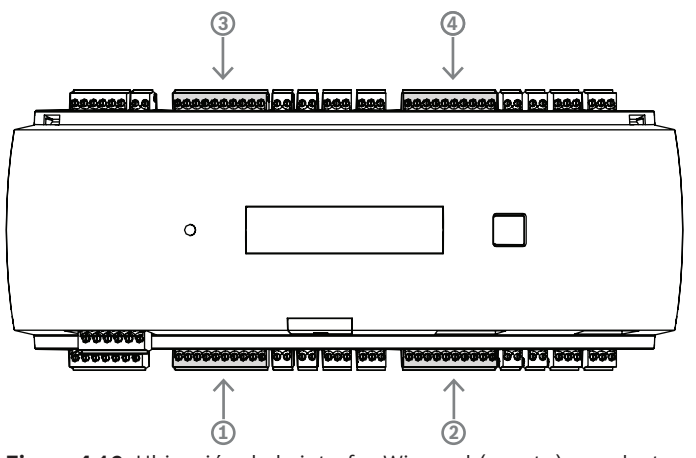

**Figura 4.16:** Ubicación de la interfaz Wiegand (puerto) para lectores Estas interfaces son conexiones punto a punto y cada una admite una sola lectora con una longitud máxima del cable de 90 m para 24 AWG o 150 m para 22 AWG. Las lectoras se direccionan de acuerdo con sus números de interfaz respectivos.

#### **Aviso!**

**i**

Al cablear los lectores, se debe tener en cuenta la pérdida de tensión en la línea. La tensión debe mantenerse de acuerdo con las especificaciones del lector.

Si este no es el caso, utilice un cable con una sección transversal más grande o una fuente de alimentación independiente con el lector.

## **4.12 Conexión de las salidas de relé**

<span id="page-27-0"></span>Para accionar cerraduras o sistemas de alarma, el AMC2 dispone de ocho salidas de relé. Las salidas se conectarán a los conectores atornillados de 3 patillas S5, S6, S10, S11, S17, S18, S22 y S23 - consulte el capítulo Diagramas de conexión.

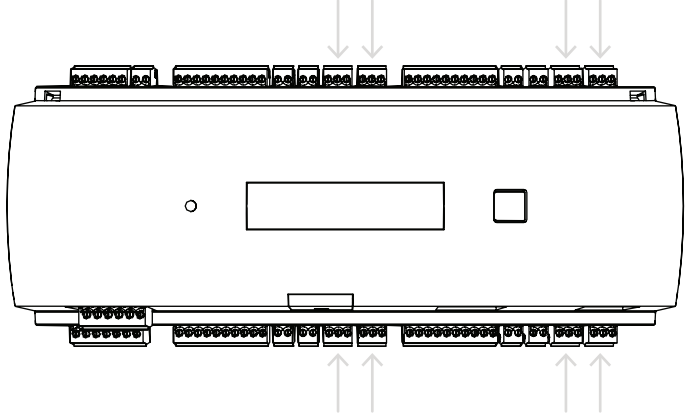

**Figura 4.17:** Ubicación de los conectores de salida del relé

De forma predeterminada, las salidas de relé están conectadas como contactos flotantes (E1). Sin embargo, es posible conectar la tensión interna 12/24 V del AMC2 a cada salida de relé (E2) para controlar los consumidores externos.

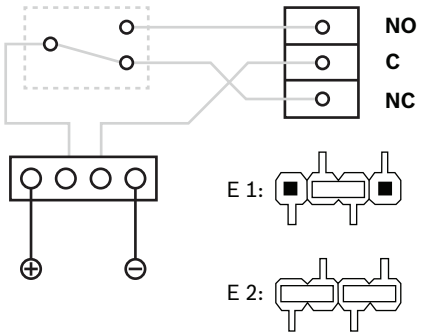

**Figura 4.18:** Configuración del modo de relé

#### **Aviso!**

Riesgo de daños al equipo

Para evitar daños en los relés, tenga en cuenta estas especificaciones:

- La corriente de conmutación máxima es de 1,25 A.

- La tensión de conmutación máxima es de 30 VCC.
- Los relés solo admiten la conexión de cargas resistivas de ohmios.

- Las cargas inductivas se tienen que cortocircuitar mediante diodos de recuperación. Los diodos (1N4004) se suministran con cada AMC2.

- Si necesita mayor tensión o corriente para aplicaciones especiales, o imanes de sujeción de puertas eléctricas, tiene que utilizar relés de acoplamiento (por ejemplo, Wieland flare move) en las salidas.

- Tenga en cuenta que los relés de acoplamiento deben seleccionarse de acuerdo con la tensión de alimentación (12 V, 24 V) del AMC2.

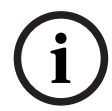

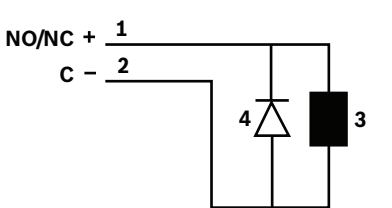

**Figura 4.19:** Esquema del diodo de recuperación

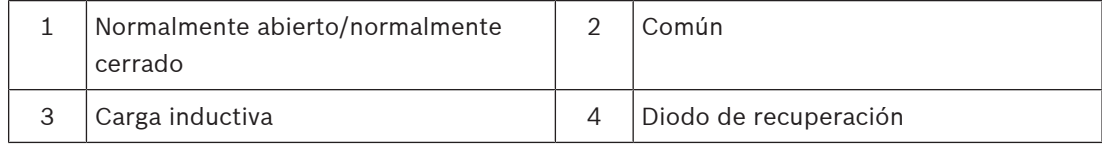

## **Aviso!**

Al utilizar el diodo de recuperación, asegúrese de utilizarlo en sentido inverso.

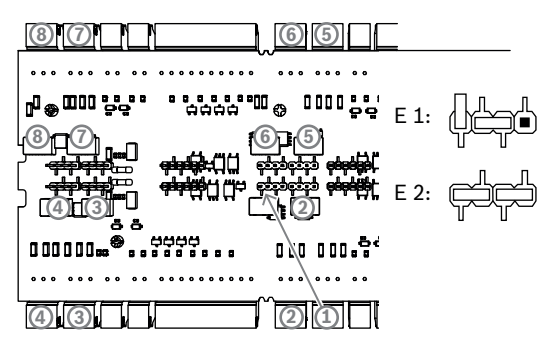

**Figura 4.20:** Ubicación de los puentes de la salida de relé (parte inferior)

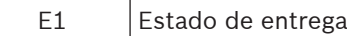

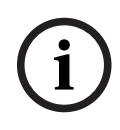

**i**

#### **Aviso!**

Las posiciones de los puentes 1 y 2 se intercambian en relación con las interfaces correspondientes.

**i**

## **4.13 Conexión de dispositivos de entrada analógicos**

<span id="page-29-0"></span>El AMC2 dispone de ocho entradas analógicas, por ejemplo, para mecanismos de cierre sin tensión o para detectar si una cerradura está cerrada o abierta. Las entradas se conectarán a los conectores de tornillo de 2 patillas: S3, S4, S8, S9, S15, S16, S20 y S21 - consulte Diagramas de conexión.

#### **Aviso!**

Riesgo de daños al equipo

No conecte la fuente de alimentación externa a las entradas del AMC2. Al conectar una salida de relé a una entrada del AMC2, utilice el modo seco con un contacto sin potencial. Consulte [Conexión de las salidas de relé, Página 28](#page-27-0).

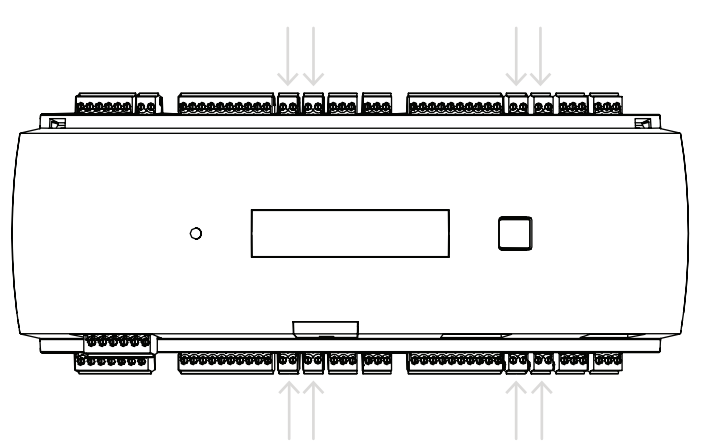

**Figura 4.21:** Ubicación de los conectores de entrada analógica

El AMC2 también puede detectar el estado cortocircuitado o abierto del cableado y, en consecuencia, activar una alarma, si los dispositivos apropiados están conectados.

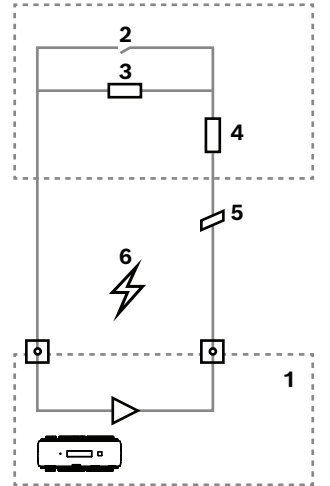

**Figura 4.22:** Diagrama de circuitos

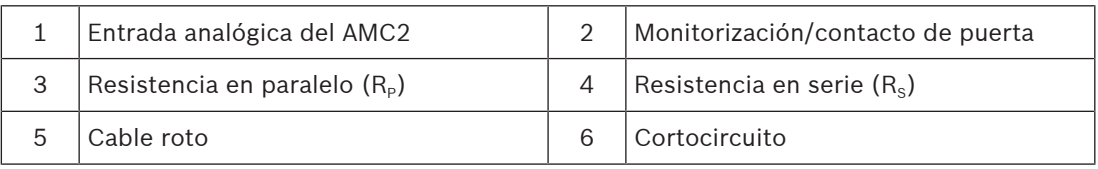

- Puerta abierta:  $R_s + R_p$
- Puerta cerrada:  $R_s$
- Cable abierto:  $R_s + R_p = \infty$

 $-$  Cortocircuito:  $R_s + R_p = 0$ 

Los valores de la resistencia pueden variar dependiendo del sistema de bloqueo utilizado. El paquete de ampliación incluye resistencias de 2,2 kΩ que se pueden utilizar para sustituir las resistencias  $R_s$  y  $R_p$ .

Para detectar los cuatro estados, la caída de tensión en el cable de conexión no debe superar los valores especiales. En la tabla siguiente se muestran los valores máximos de resistencia de cable permitida, en función de la combinación de resistencias utilizada.

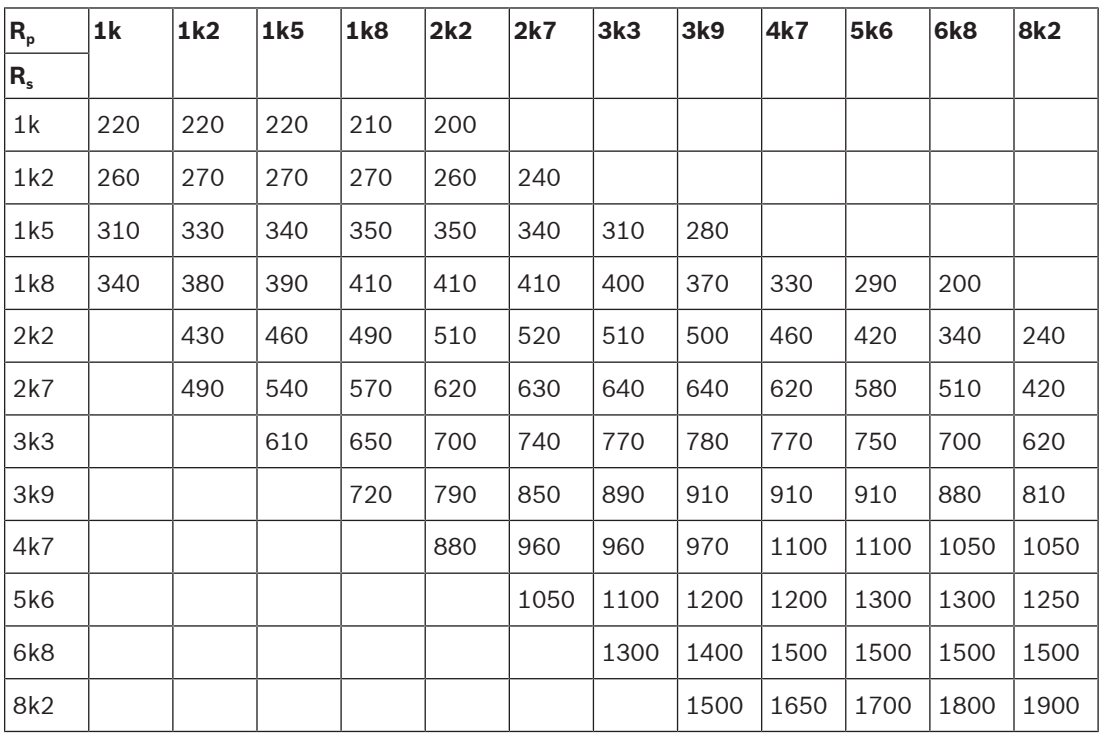

**Tabla 4.3:** Valores máximos de resistencia de cable según la combinación de resistencias utilizada en Ohm

## **4.14 Protección antisabotaje**

<span id="page-31-0"></span>Para proteger el AMC2 ante accesos no autorizados y evitar sabotajes de datos confidenciales, el AMC2 proporciona una interfaz adicional para conectar contactos antisabotaje externos. Esta interfaz es un conector atornillado de 2 patillas sin tensión marcado con una **T**. Si no se utiliza, este contacto antisabotaje debe permanecer cortocircuitado.

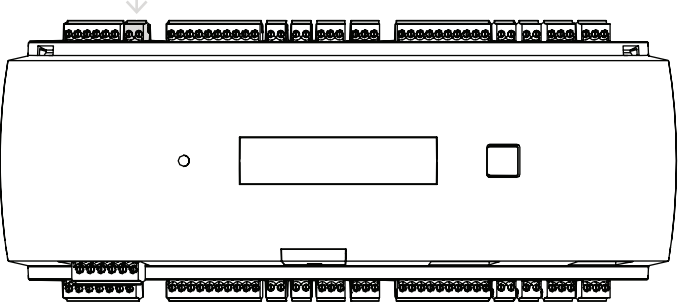

**Figura 4.23:** Ubicación del contacto de protección antisabotaje

## **5 En funcionamiento**

## **5.1 Configuración de la interfaz Ethernet**

<span id="page-32-1"></span><span id="page-32-0"></span>Para configurar el controlador en un entorno de red TCP/IP, utilice la herramienta IPConfig de controladores del sistema de control de acceso. La herramienta se entrega con el software del sistema host de acceso.

Consulte la ayuda en línea de IPConfig para obtener más información sobre la configuración del controlador.

Para más información, consulte la documentación del sistema de acceso correspondiente.

Para asegurarse de que el controlador puede comunicarse con el software siga estas reglas de nomenclatura:

- Utilice solo caracteres alfanuméricos además del separador "-" (menos/guión).
- No utilice caracteres especiales o espacios.
- **El nombre de red debe comenzar con una letra.**
- Los nombres **no** distinguen entre mayúsculas y minúsculas.

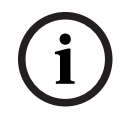

#### **Aviso!**

Se puede cambiar el nombre de AMC2 a través de la herramienta IPConfig de controladores por un nombre que no tenga más de 14 caracteres. El nombre tiene que cumplir los requisitos de NetBIOS.

## **6 Requisitos UL**

<span id="page-33-0"></span>Antes de instalar el producto en un sistema UL, lea y siga los requisitos de UL que se describen a continuación.

Dependiendo de la gestión de host, el sistema consta de:

- El número máximo de controladores AMC2 varía en función del tipo de licencia (AMC2-2WCF, versión de descarga 00.49 o superior, versión del programa 37.xx).
- Cada controlador se puede ampliar con un AMC2-4WE.
- Cada controlador se puede ampliar con hasta tres AMC2-8IOE, AMC2-16IOE o AMC2-16IE en cualquier combinación.
- Las cajas disponibles son AMC2-UL01 (para un dispositivo) o AMC2-UL02 (para dos dispositivos).
- Para cada caja, es necesaria una fuente de alimentación Bosch APS-PSU-60, que debe estar ubicada en la misma sala que el dispositivo AMC2 conectado. La distancia máxima recomendada entre la unidad de la fuente de alimentación y el AMC2 es de 3 m (9,84 pies).

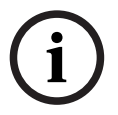

## **Aviso!**

El uso de la alarma antirrobo, el hardware de pánico y el control del ascensor no han sido evaluados por UL.

Para el cumplimiento de UL, utilice solo lectores de formato Wiegand de 26 bits con certificado UL.

Los siguientes lectores de tarjetas modelo Bosch han sido evaluados por UL para comprobar su compatibilidad con el mencionado sistema de control de acceso principal de Bosch:

- LECTUS secure 1000 WI
- LECTUS secure 4000 WI
- LECTUS secure 5000 WI
- LECTUS secure 9000 WI

## **6.1 Requisitos del sistema**

## **6.1.1 Equipo**

**i**

#### <span id="page-34-1"></span><span id="page-34-0"></span>**Sistema de host**

Para obtener información detallada sobre el sistema operativo y el hardware necesarios, consulte el manual de instalación correspondiente del sistema de gestión utilizado.

#### **Aviso!**

Los equipos utilizados para instalaciones UL deben tener la certificación UL otorgada por el Information Technology Equipment Group (ITE).

## **6.2 Descripciones de niveles UL 294**

<span id="page-34-2"></span>Se aplican los siguientes niveles UL 294:

- CONTROL DE ACCESO, NIVEL DE ATAQUE DESTRUCTIVO I: un producto de control de acceso destinado, pero no limitado a, un área controlada que no se requiere para cumplir la Prueba de Ataque destructivo.
- CONTROL DE ACCESO, NIVEL DE SEGURIDAD DE LÍNEA I: un producto de control de acceso sin seguridad de línea de comunicación.
- CONTROL DE ACCESO, NIVEL DE RESISTENCIA IV: un producto de control de acceso funcionará según lo previsto en la tensión nominal y la corriente para 100.000 ciclos de funcionamiento previsto.
- CONTROL DE ACCESO, NIVEL DE ENERGÍA DE RESERVA II: un producto de control de acceso para unidades que emplean la fuente de alimentación modelo APS-PSU-60 para los modos de 12 VCC y 24 VCC. El nivel II funciona durante 30 minutos.

## **6.3 Instrucciones de instalación**

<span id="page-34-3"></span>Este sistema se instalará en interiores dentro del área protegida o restringida. La configuración evaluada por UL requiere las siguientes restricciones:

- Un sistema de gestión de host conectado para configurar el controlador AMC2, gestionar la base de datos de usuarios de tarjetas, etc. Una vez realizada la configuración, el controlador AMC2 todavía puede funcionar según lo previsto, sin ninguna conexión al sistema de gestión de host. Sin embargo, el estado de alarma del sistema no se reflejará.
- UL ha evaluado que la protección esté establecida por el software del sistema de acceso como equipo de monitorización complementario.
- Es necesaria la caja AMC2-UL01 o AMC2-UL02. Los dispositivos de controlador AMC2 y ampliación deben instalarse en una de estas cajas.
- El contacto antisabotaje del controlador AMC2 debe estar conectado al interruptor antisabotaje de la caja.
- En una caja: cuando se utiliza un controlador AMC2 y una placa de ampliación AMC2, si la placa de ampliación AMC2 se suministra a través de la interfaz de ampliación, los contactos "AC fail", "DC fail" y "BAT fail" deben estar cortocircuitados.
- Las cerraduras de las puertas deben estar conectadas como a prueba de fallos (NFPA 101).
- Para la conexión del sistema de host, solamente se debe utilizar el puerto Ethernet (RJ45). **Las conexiones de host RS-232 y RS-485 no se pueden utilizar en instalaciones UL.**
- La conexión esclava RS-485 solo se puede utilizar para la conexión a otros dispositivos de ampliación de AMC2. No se puede utilizar para la conexión a lectores u otros accesorios.
- Todas las unidades deben ser alimentadas por la fuente de alimentación Bosch APS-PSU-60 para instalaciones UL. La fuente de alimentación debe estar ubicada en la misma sala que el dispositivo AMC2 conectado. La distancia máxima recomendada entre la unidad de la fuente de alimentación y el AMC2 es de 3 m (9,84 pies).
- Los métodos de cableado se ajustarán al Código Eléctrico Nacional (ANSI/NFPA70, Artículos 725 y 800), a los códigos locales y a la Autoridad competente (AHJ).
- Todos los dispositivos de interconexión y cableado deben estar certificados o ser reconocidos por UL.
- El tamaño mínimo de cable utilizado para conectar dispositivos externos será de al menos 26 AWG, dependiendo del consumo de energía eléctrica.
- Los productos no están diseñados para ser instalados o montados en espacios de tratamiento de aire.
- Para detectar los cuatro estados de la entrada, la caída de tensión en el cable de conexión no debe superar los valores especiales. En las instalaciones de UL, solo es posible utilizar las resistencias de fin de línea RS = 2k2 y RP = 2k2.

La protección transitoria de la línea de alimentación que cumple con la norma para supresores de sobretensiones de tensión transitoria, UL 1449, con una clasificación máxima marcada de 330 V debe utilizarse junto con el sistema de gestión de host.

La protección transitoria de la línea de señal cumple con los requisitos de la Norma para Protectores para Circuitos de Comunicación de Datos y Alarma contra Incendios, UL 497B, con la clasificación máxima marcada de 50 V.

Los circuitos de comunicación y los componentes de red conectados a la red de telecomunicaciones estarán protegidos por protectores secundarios para los circuitos de comunicación. Estos protectores deberán cumplir con la Norma de Protectores Secundarios para Circuitos de Comunicación, UL 497A. Estos protectores se utilizarán únicamente en el lado protegido de la red de telecomunicaciones.

El equipo debe instalarse en un entorno de temperatura controlada. Un entorno de temperatura controlada se define como un entorno que se puede mantener entre 13 - 35 °C (55 - 95 °F) mediante el sistema HVAC. Se proporcionarán veinticuatro horas de energía de resera para el sistema HVAC. El sistema de alimentación de reserva para el sistema HVAC puede ser suministrado solo por un generador accionado por un motor. No es necesario utilizar una batería de reserva.

Para el cumplimiento de UL, utilice solo lectores certificados por UL.

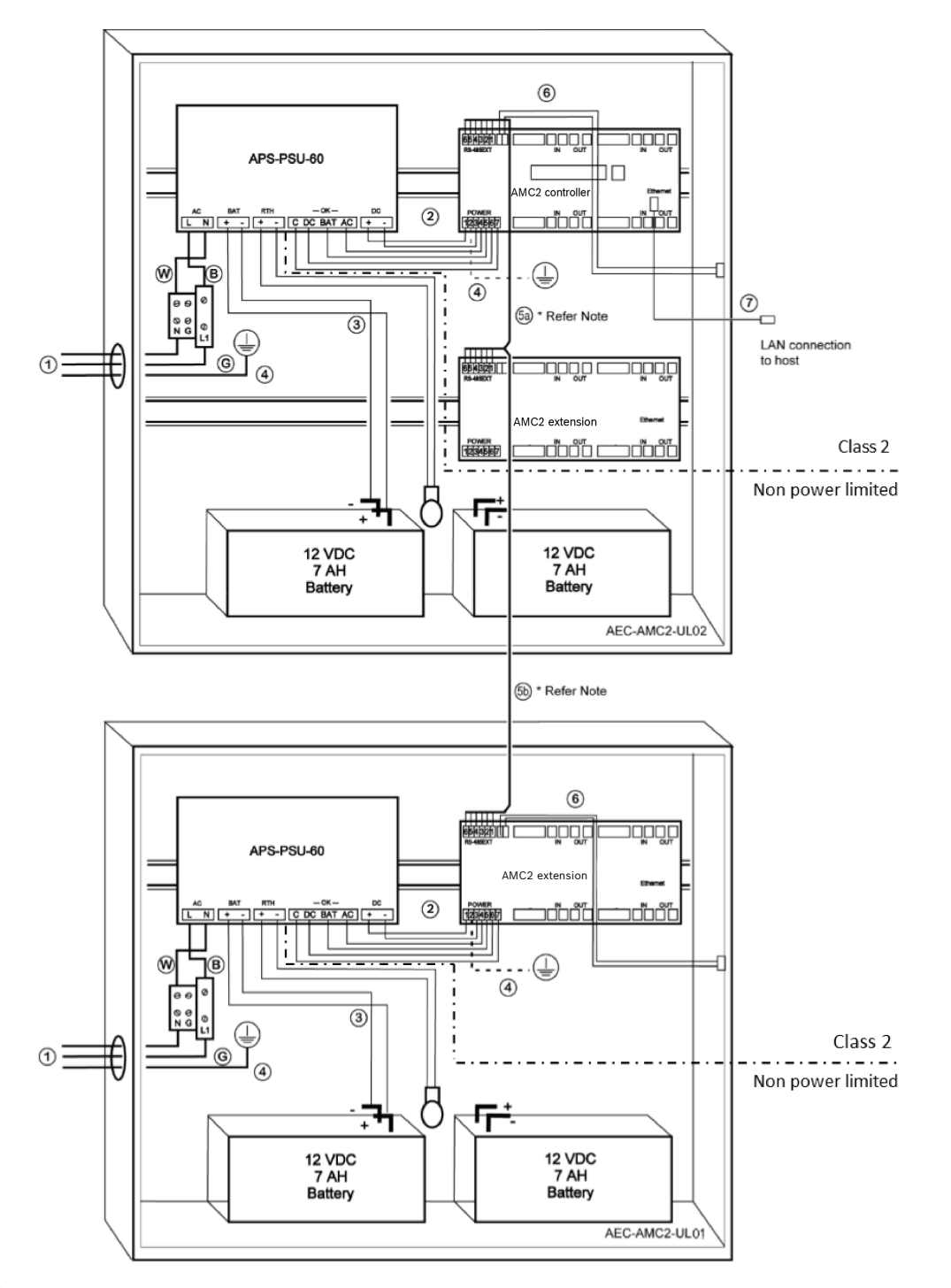

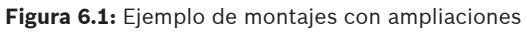

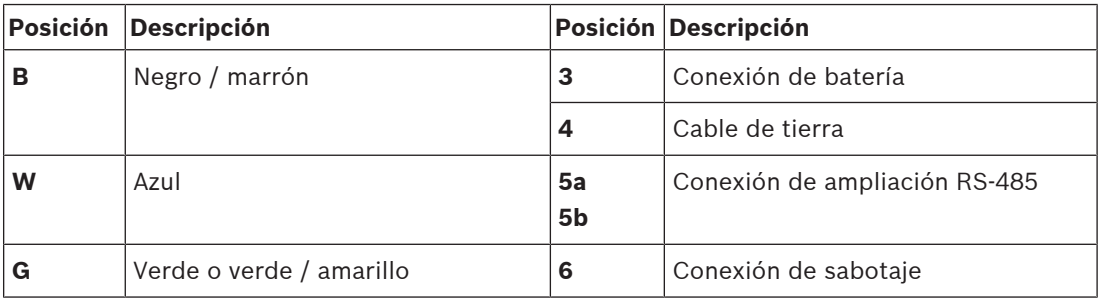

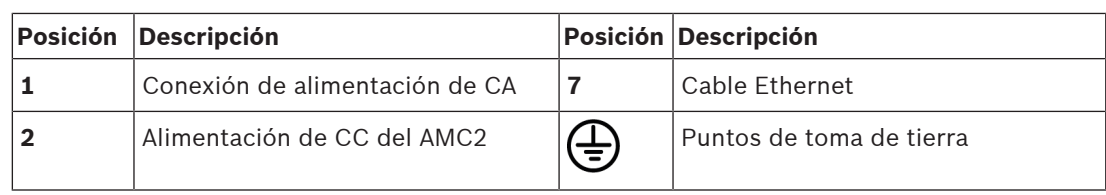

#### **Precaución!**

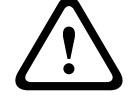

#### Riesgo de interferencia eléctrica.

Asegúrese de mantener los conductores de clase 2 y los conductores limitados que no son de potencia están estrictamente separados.

- Evite cualquier cruce de los conductores de las dos categorías.

<span id="page-37-0"></span>- Guíe los conductores de las dos categorías a través de los diferentes troqueles de la carcasa.

## **6.4 Especificación técnica ampliada**

## **6.4.1 Ampliación RS-485**

<span id="page-37-1"></span>– Potencia nominal de salida máxima de la ampliación RS-485 de 2,5 A a 9,0 VCC a 30 VCC (la tensión de salida depende de la entrada de tensión en la placa)

### **6.4.2 Consumo de energía**

<span id="page-37-2"></span>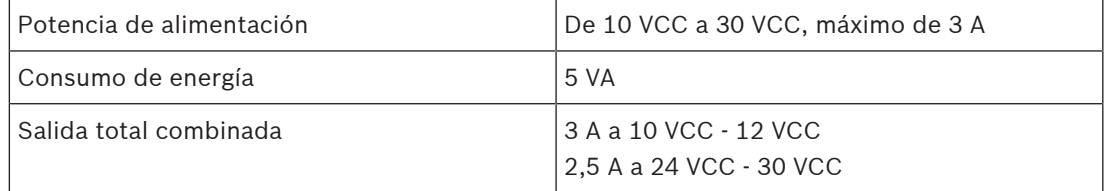

## **7 Solución de problemas**

<span id="page-38-0"></span>Si se producen problemas, lea la tabla siguiente.

Configure solo aquellos controles que se especifican en el manual de instalación. Si se realiza un ajuste incorrecto de otros controles pueden producirse daños que conlleven una reparación por parte de un técnico cualificado para restaurar el funcionamiento normal de la unidad.

Si no está seguro del problema o si el problema persiste, póngase en contacto con el [Servicio](#page-42-1) [posventa, Página 43](#page-42-1).

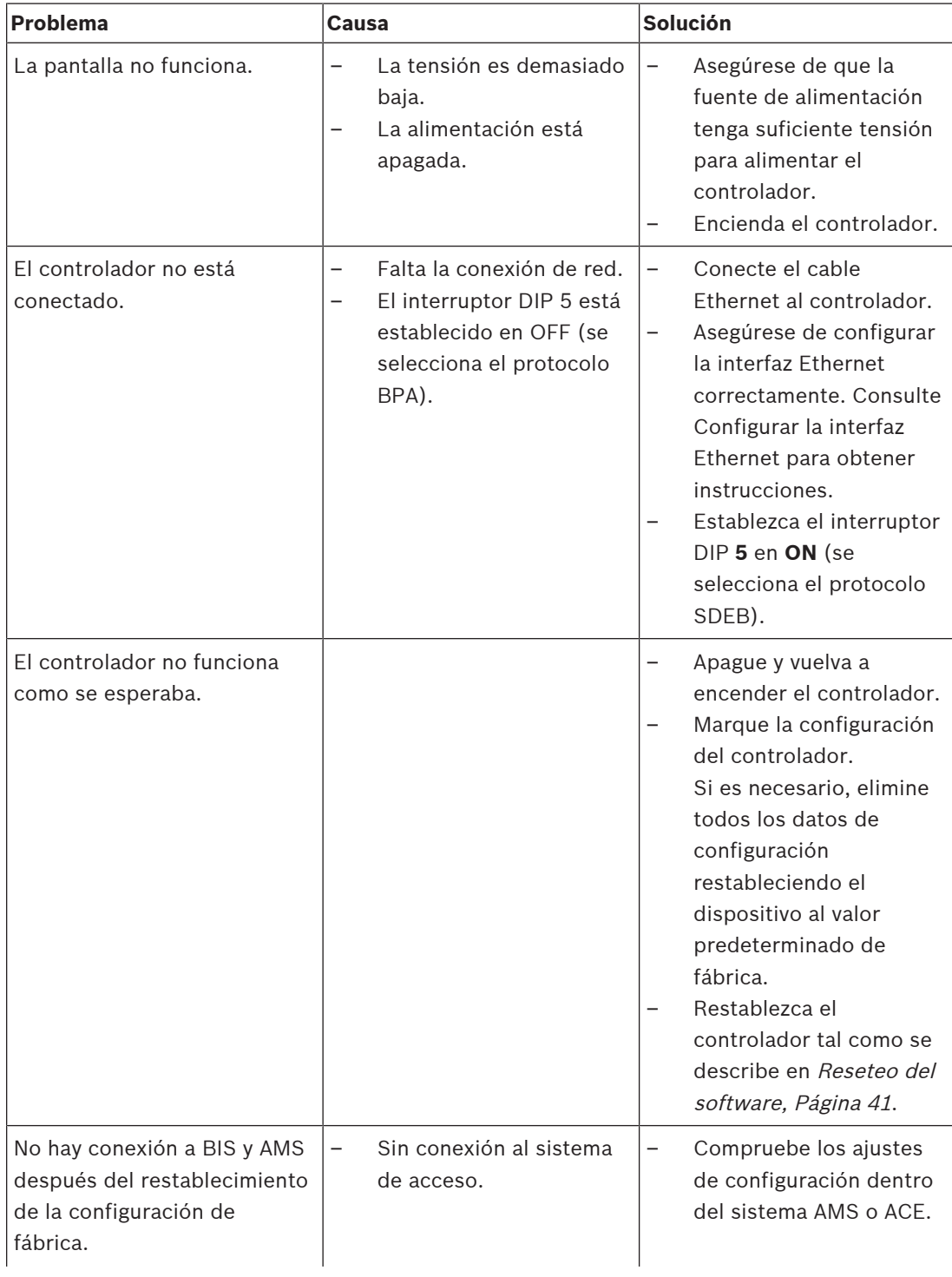

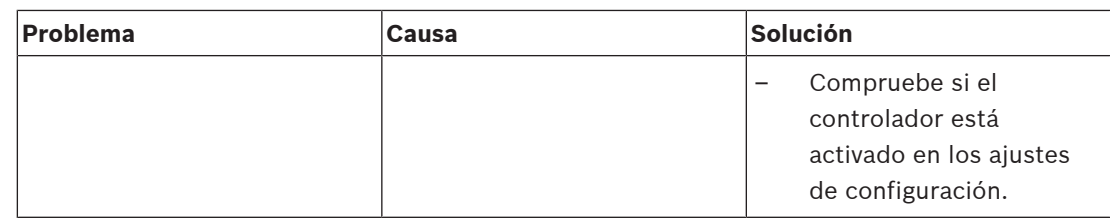

## **7.1 Reseteo del software**

- <span id="page-40-0"></span>1. Introduzca el destornillador suministrado en el agujero hasta alcanzar el botón de restablecimiento, tal y como se muestra en la figura siguiente.
- 2. Pulse el botón de reinicio con el destornillador.
- 3. Mire la pantalla LCD. Indicará la palabra **Reset** (restablecer).
- 4. Mantenga pulsado el botón de reinicio hasta que la pantalla LCD indique **Release to Reset** (liberar para restablecer).
- 5. El controlador elimina el programa de la aplicación, dejando solo los ajustes de red y de arranque.

En cuanto se encuentre de nuevo en línea, el arranque del controlador descargará una copia nueva del programa y la configuración de la aplicación. Si el problema persiste, póngase en contacto con el servicio posventa.

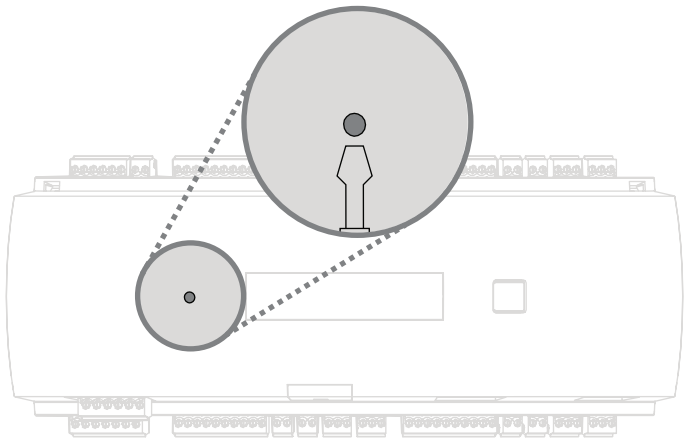

**Figura 7.1:** Botón de restablecimiento

## **7.2 Restablecimiento del dispositivo a los valores predeterminados de fábrica**

- <span id="page-41-0"></span>1. Si está conectado a Ethernet, suelte la conexión.
- 2. Abra la cubierta superior del controlador, tal como se describe en [Apertura de la cubierta,](#page-14-0) [Página 15](#page-14-0).
- 3. Restablezca el controlador tal como se describe en [Reseteo del software, Página 41](#page-40-0).
- 4. Ajuste los seis interruptores DIP del selector de RS-485 en ON (consulte la figura siguiente).
- 5. Pulse el botón de reinicio.
- 6. Después de completar este procedimiento, no olvide establecer los interruptores DIP en su posición preferida (predeterminado de fábrica 1 y 5 en ON).

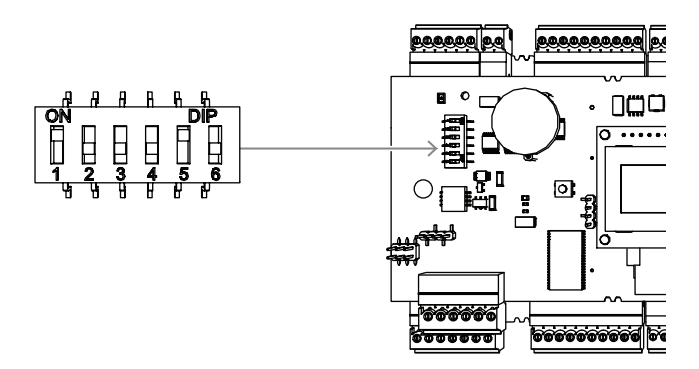

**Figura 7.2:** Interruptores DIP y estado de entrega

En estos momentos el controlador tiene la siguiente configuración de red:

- $-$  DHCP = 1
- IP = [asignada por el servidor DHCP o "0.0.0.0" si no está disponible]
- Máscara de subred = [asignada por el servidor DHCP o "0.0.0.0" si no está disponible]
- Contraseña = sin contraseña
	- Cree su contraseña en los ajustes de IP Config del AMC.

## **8 Servicio y reparación**

<span id="page-42-0"></span>El controlador está respaldado por una garantía estándar de 3 años. Póngase en contacto con su distribuidor para comprar una ampliación de la garantía.

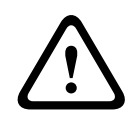

#### **Advertencia!** Peligro de descargas eléctricas

Abrir o quitar las cubiertas puede exponerle a tensiones peligrosas. Una descarga eléctrica puede causar lesiones o la muerte. No realice tareas de mantenimiento usted mismo. Todas las reparaciones deben ser realizadas por personal de servicio cualificado.

#### **Daños que requieren servicio**

Desconecte el controlador de la fuente de alimentación de CA o CC principal y remita las reparaciones a un técnico cualificado si:

- El cable de alimentación o el enchufe están dañados.
- Se ha derramado un líquido en el controlador o ha caído algún objeto sobre él.
- El controlador ha estado expuesto a agua o a un clima húmedo (lluvia, nieve, etc.).
- El controlador se ha caído o se ha dañado el gabinete.
- El funcionamiento del controlador presenta cambios notables.

#### **Comprobación de seguridad**

Una vez completada la revisión o reparación del controlador, solicite al técnico de servicio que realice comprobaciones de seguridad para garantizar un funcionamiento correcto.

#### <span id="page-42-1"></span>**Servicio posventa**

Para obtener más información, visite [www.boschsecurity.com/xc/en/support/](http://www.boschsecurity.com/xc/en/support/).

## **9 Disposición**

#### <span id="page-43-0"></span>**Equipos eléctricos y electrónicos antiguos**

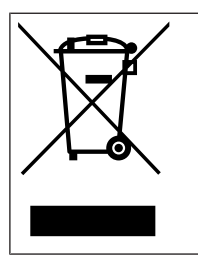

Este producto y/o la batería deben desecharse por separado de los residuos domésticos. Elimine dichos equipos conforme a las leyes y normativas locales para que se pueden reutilizar o reciclar. Esto contribuirá a ahorrar recursos y a proteger la salud humana y el medio ambiente.

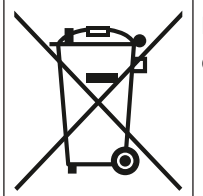

Las baterías pueden estar sujetas a normativas específicas de cada país y no deben depositarse con el resto de residuos normales.

#### **Seguridad de datos**

De acuerdo con el Reglamento General de Protección de Datos (RGPD), las empresas están obligadas a eliminar o destruir adecuadamente los dispositivos de almacenamiento de datos que contengan datos personales si ya no son necesarios.

Dado que los controladores de acceso y los lectores pueden contener información confidencial, estos deben tratarse y eliminarse como dispositivos de almacenamiento de datos después de su uso.

El AMC2 tiene una tarjeta CF como medio de almacenamiento. Al desechar el AMC2,

asegúrese de que la tarjeta CF o el AMC2 completo se destruyen o eliminan de acuerdo con la Ordenanza de Protección de Datos Local.

## **10 Especificaciones técnicas**

### <span id="page-44-0"></span>**Especificaciones mecánicas**

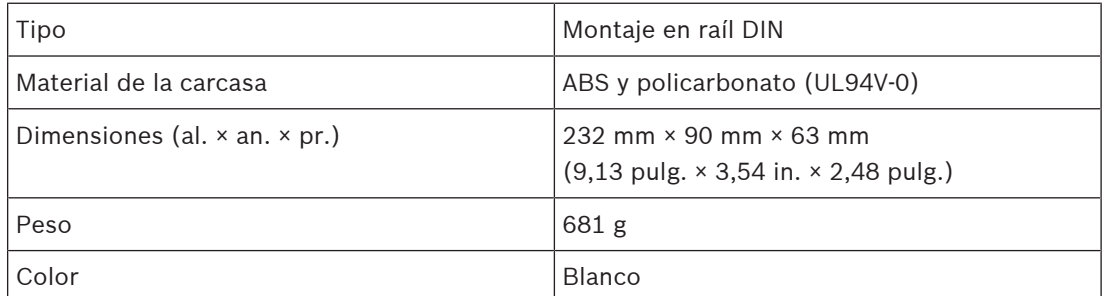

#### **Especificaciones del sistema**

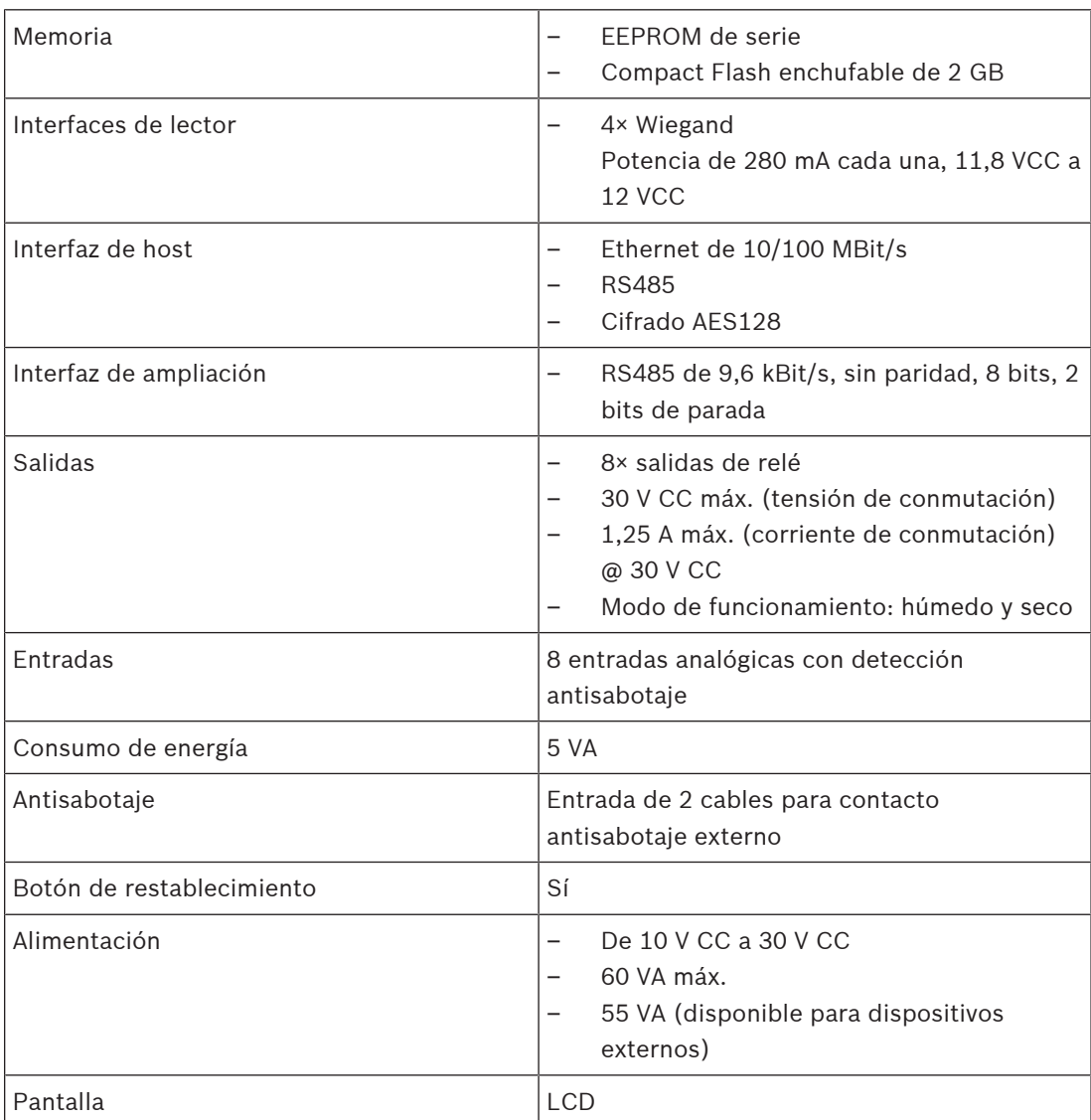

### **Especificaciones ambientales**

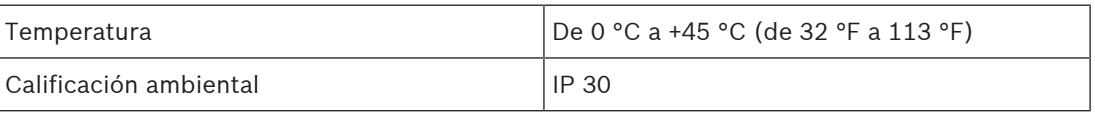

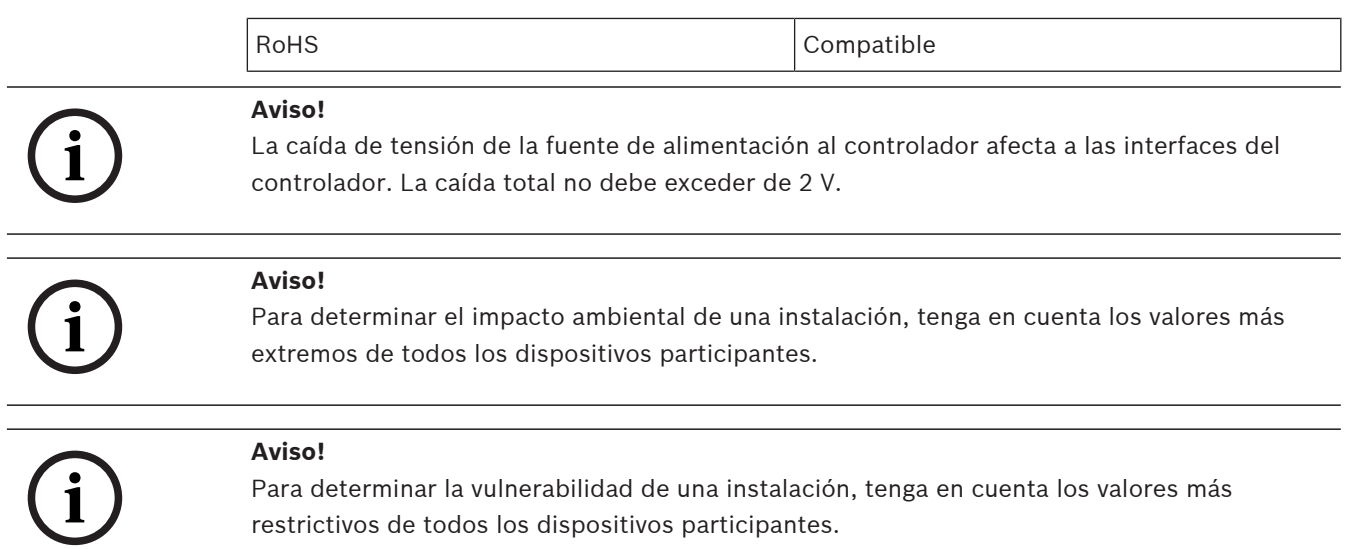

#### **Series del Controlador Modular de Acceso**

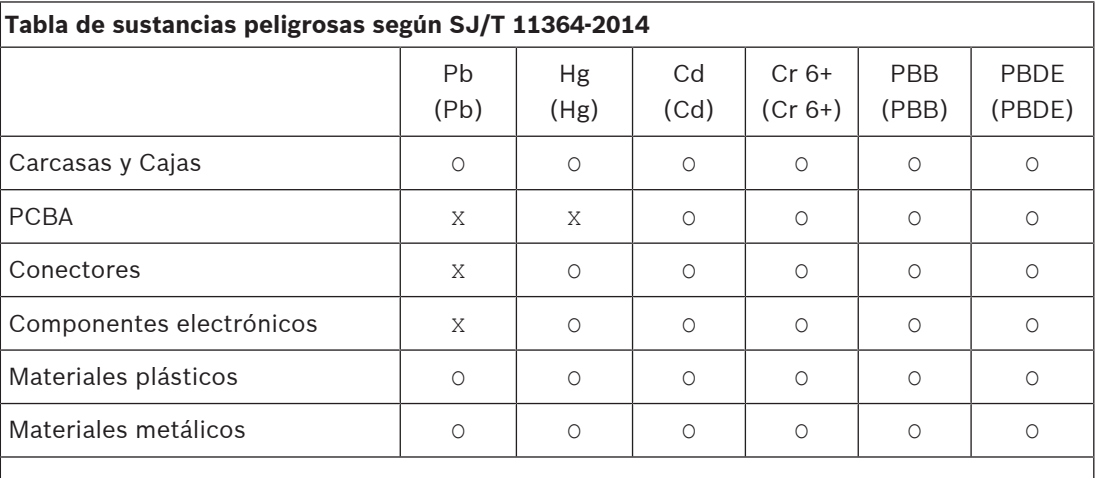

Esta tabla ha sido creada de acuerdo con las disposiciones de SJ/T 11364

O: El contenido de dicha sustancia peligrosa en todos los materiales homogéneos de dicho componente está por debajo del límite definido en GB/T 26572

X: El contenido de dicha sustancia peligrosa en un determinado material homogéneo está por encima del límite definido en GB/T 26572

## **11 Apéndices**

**11.1 Diagramas de conexión**

<span id="page-46-1"></span><span id="page-46-0"></span>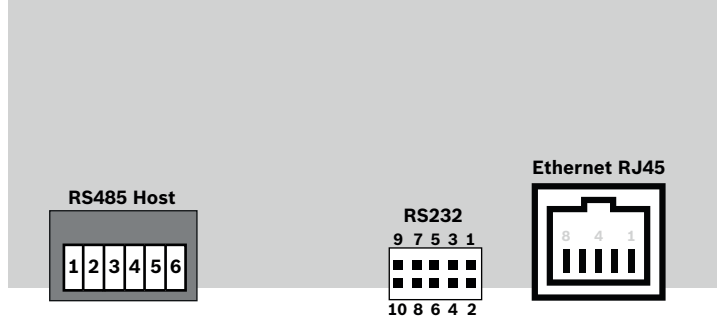

**Figura 11.1:** Conectores en PCB superiores

La interfaz RS-485 no es compatible con:

- BIS 4.9.1 y posteriores
- AMS 4.0 y posteriores.

|  | 1 | NC (pantalla configurable)                           |
|--|---|------------------------------------------------------|
|  | 2 | RxTx+ de datos (2 cables)<br>Rx+ de datos (4 cables) |
|  | 3 | RxTx- de datos (2 cables)<br>Rx- de datos (4 cables) |
|  | 4 | PAG                                                  |
|  | 5 | Tx+ de datos (4 cables)                              |
|  | 6 | Tx- de datos (4 cables)                              |

**Tabla 11.4:** Host RS-485 en PCB superior

|                  | 1              | TXD+         |
|------------------|----------------|--------------|
|                  | 2              | TXD-         |
| $\lhd$<br>1<br>8 | 3              | RXD+         |
|                  | $\overline{4}$ | No conectado |
|                  | 5              | No conectado |
|                  | 6              | RXD-         |
|                  | $\overline{7}$ | No conectado |
|                  | 8              | No conectado |

**Tabla 11.5:** Conexión de red Ethernet (RJ45)

 $\ddot{\phantom{a}}$ 

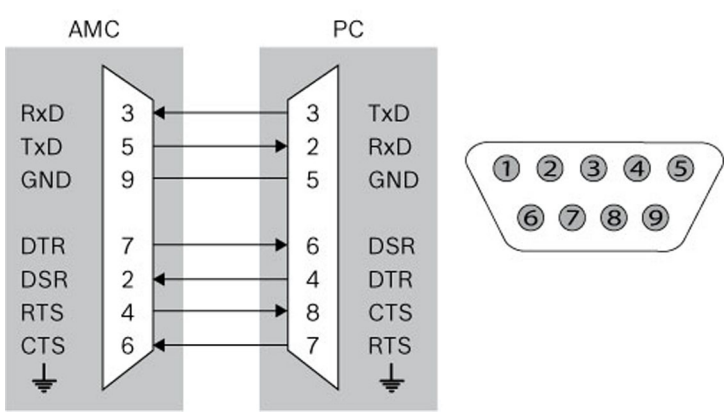

**Figura 11.2:** Diagrama de interconexión de la interfaz específica del proyecto

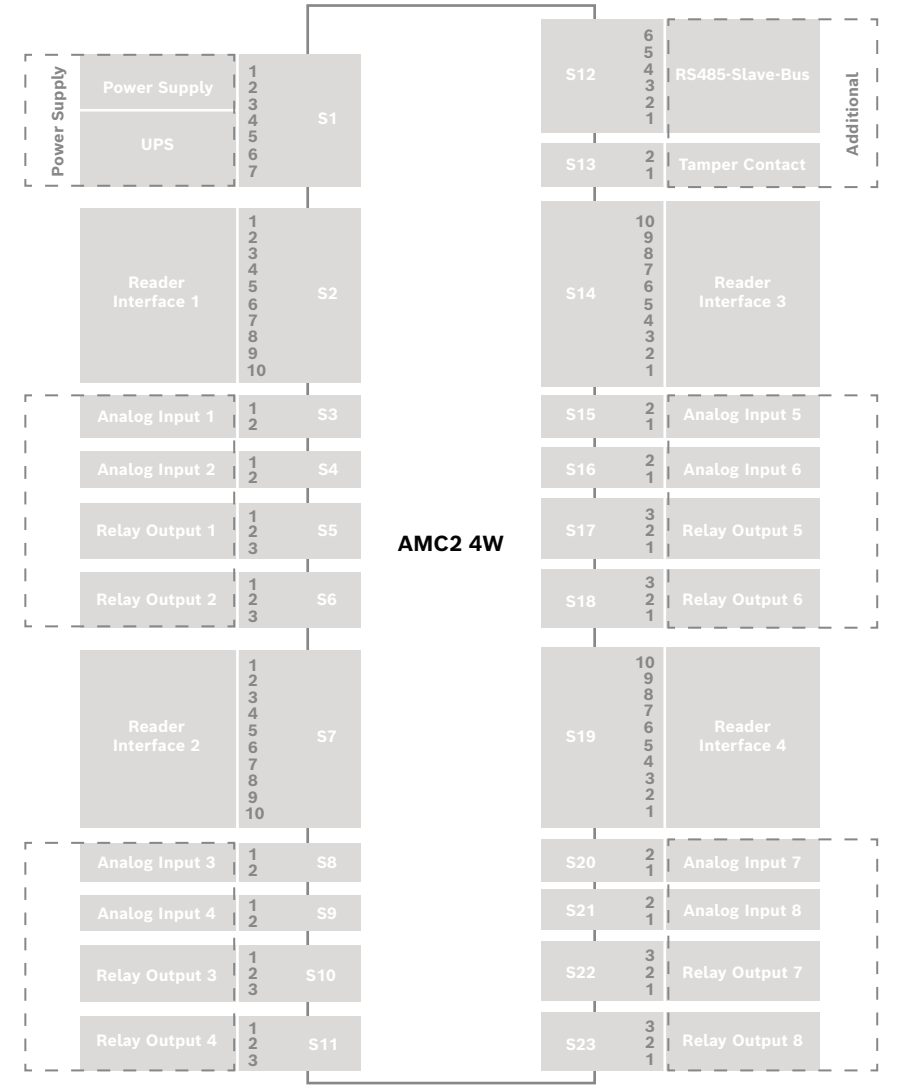

**Figura 11.3:** Bloques de conectores del AMC2-4W

|  | 1              | Fuente de alimentación, CC positiva<br>$(10 V - 30 V)$ |
|--|----------------|--------------------------------------------------------|
|  | 2              | pantalla                                               |
|  | 3              | Fuente de alimentación (0 V)                           |
|  | 4              | SAI (señal de alimentación buena): CA                  |
|  | 5              | SAI (señal de alimentación buena):<br>Batería          |
|  | 6              | SAI (señal de alimentación buena): CC                  |
|  | $\overline{7}$ | SAI (señal de alimentación buena):<br>Común            |

**Tabla 11.6:** Fuente de alimentación

|             | ę<br>e) | $\mathbf{1}$   | rojo     | Fuente de alimentación (12<br>V) |
|-------------|---------|----------------|----------|----------------------------------|
| ę<br>θ<br>Θ |         | 2              | negro    | Fuente de alimentación<br>(GND)  |
| e           |         | 3              | verde    | Datos 0                          |
| e<br>Q      |         | 4              | blanco   | Datos 1                          |
| Ø           |         | 5              | drenaje  | GND                              |
|             |         | 6              | naranja  | <b>LED</b> verde                 |
|             |         | $\overline{7}$ | marrón   | LED rojo                         |
|             |         | 8              | amarillo | Zumbador                         |
|             |         | 9              | azul     | En espera                        |
|             |         | 10             | violeta  | Tarjeta presente                 |

**Tabla 11.7:** Interfaz Wiegand AMC

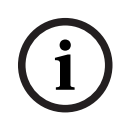

**Aviso!**

Para la configuración del lector, consulte el manual del lector correspondiente.

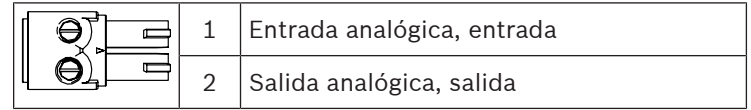

**Tabla 11.8:** Entrada analógica

|  | Salida de relé, normalmente abierta<br>Salida de relé, común |
|--|--------------------------------------------------------------|
|  |                                                              |
|  | Salida de relé, normalmente cerrada                          |

**Tabla 11.9:** Salida de relé

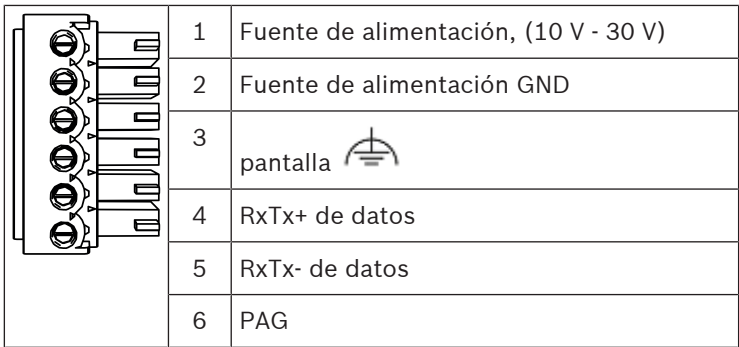

**Tabla 11.10:** Interfaz de host/ampliación

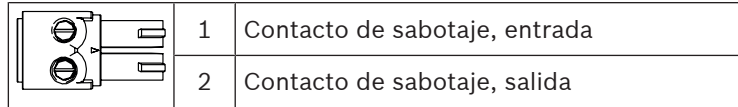

<span id="page-49-0"></span>**Tabla 11.11:** Contacto antisabotaje externo

## **11.2 Visualización de estado**

## **11.2.1 Bootloader V00.49**

<span id="page-49-1"></span>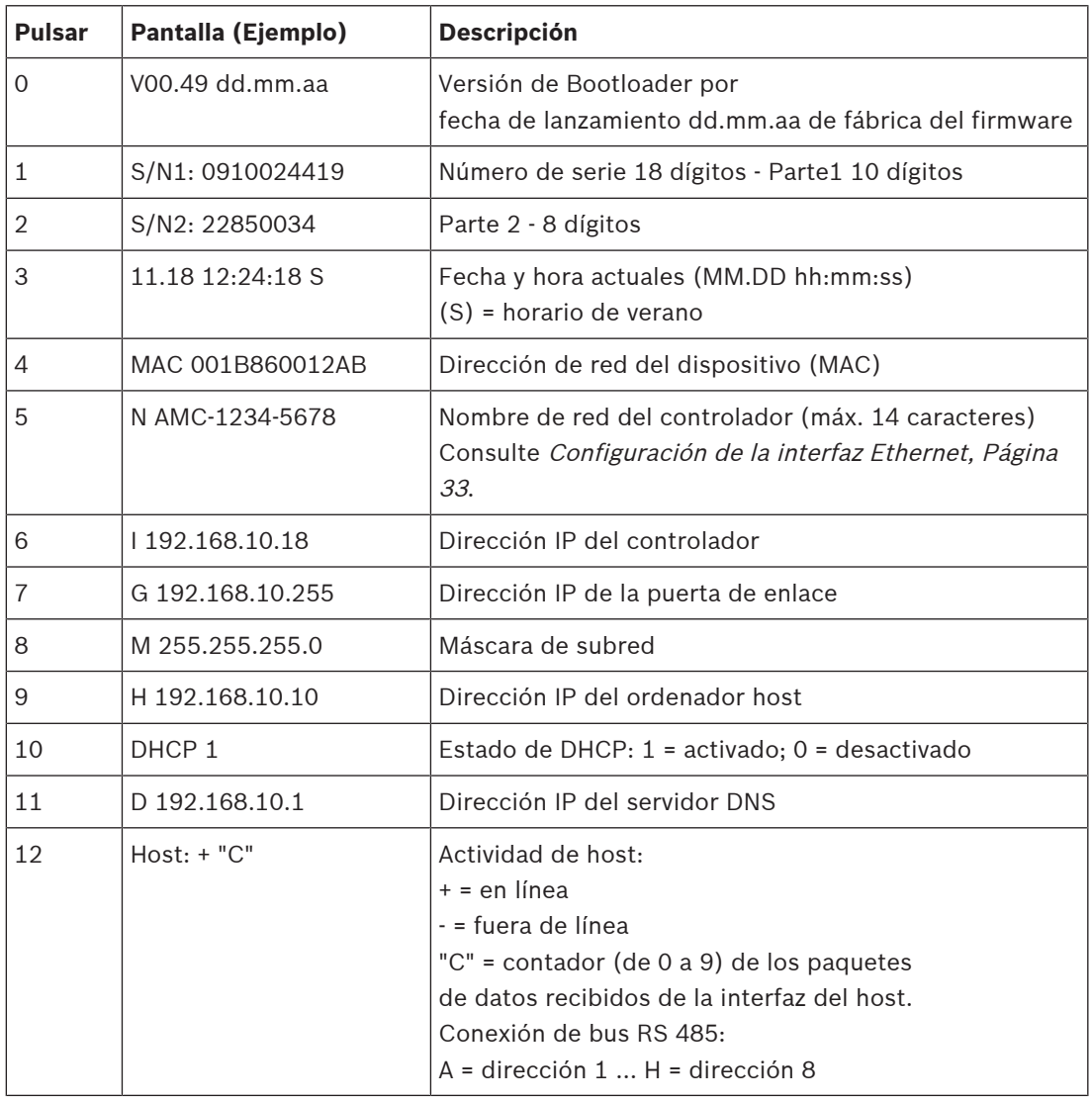

## **11.2.2 Firmware hasta 6x.45, 37.60**

<span id="page-50-0"></span>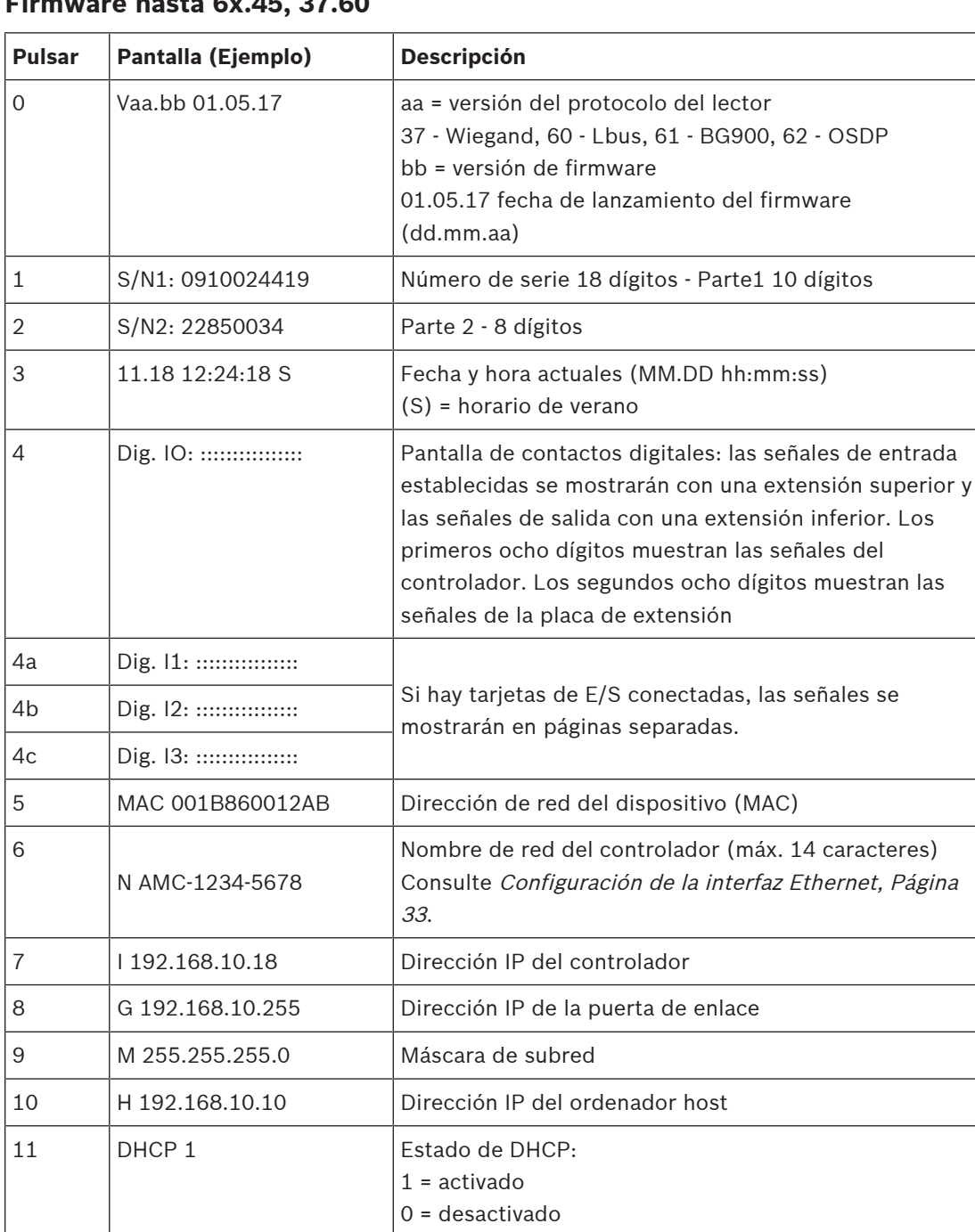

13

Host: + "C"

12 D 192.168.10.1 Dirección IP del servidor DNS

Actividad de host: + = en línea - = fuera de línea

recibidos de la interfaz del host.

A = dirección 1 … H = dirección 8

Conexión de bus RS 485:

"C" = contador (de 0 a 9) de los paquetes de datos

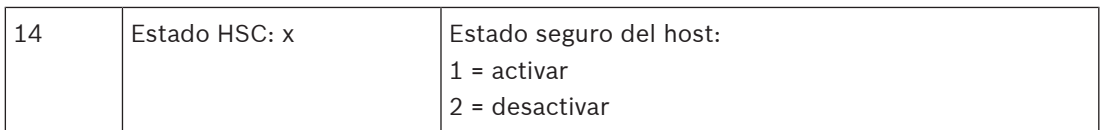

## **11.2.3 Firmware xx.61, 37.71**

<span id="page-51-0"></span>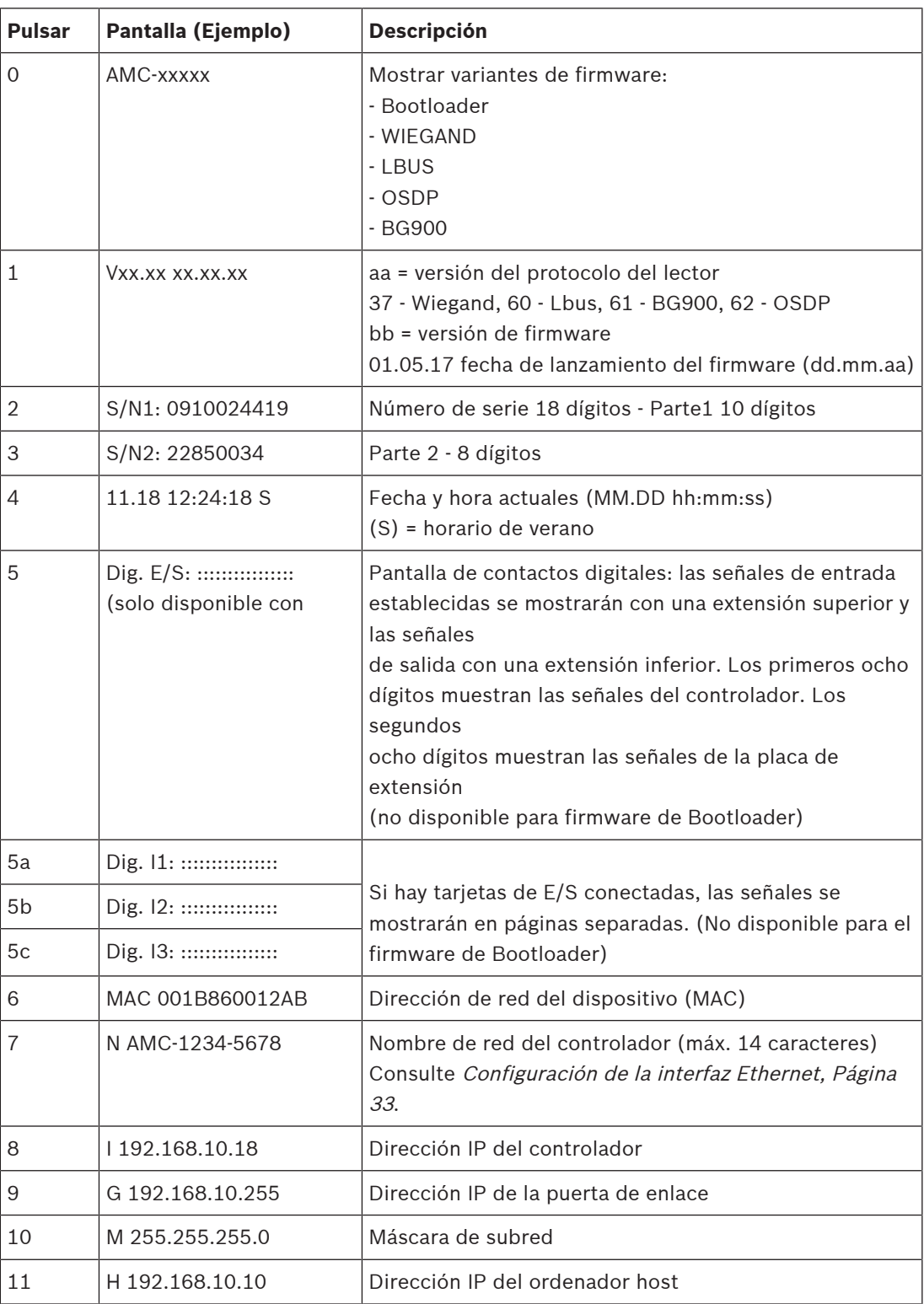

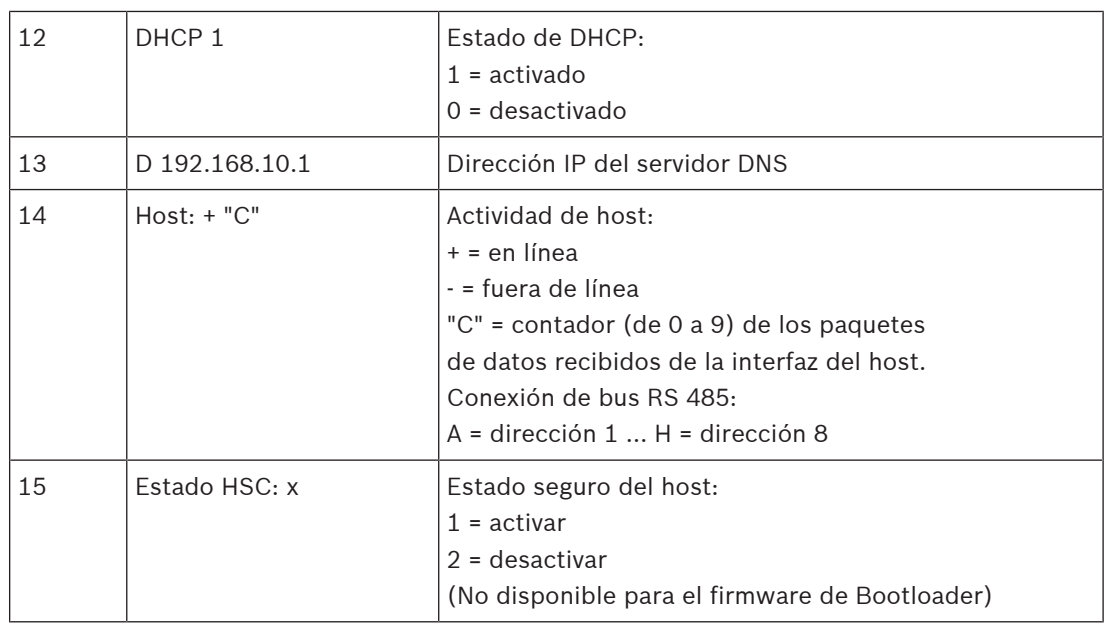

## **11.2.4 Firmware xx.62, 37.72**

<span id="page-52-0"></span>Este firmware es compatible con DTLS. Para obtener más detalles sobre cómo definir la contraseña de comunicación requerida del dispositivo, consulte el manual de configuración del sistema host.

- Si un AMC nuevo está conectado a un sistema host compatible con DTLS, el AMC se configurará con DHCP activo y su dirección IP se establecerá en una dirección IP de enlace local específica del dispositivo en el rango 169.254.0.0/16.
- Si la red funciona con un servidor DHCP, el AMC obtendrá su configuración de red automáticamente del servidor DHCP.
- Si la red funciona sin un servidor DHCP, la dirección de enlace local permanecerá activa hasta que se configure de otro modo a través de la herramienta AMCIPConfig.

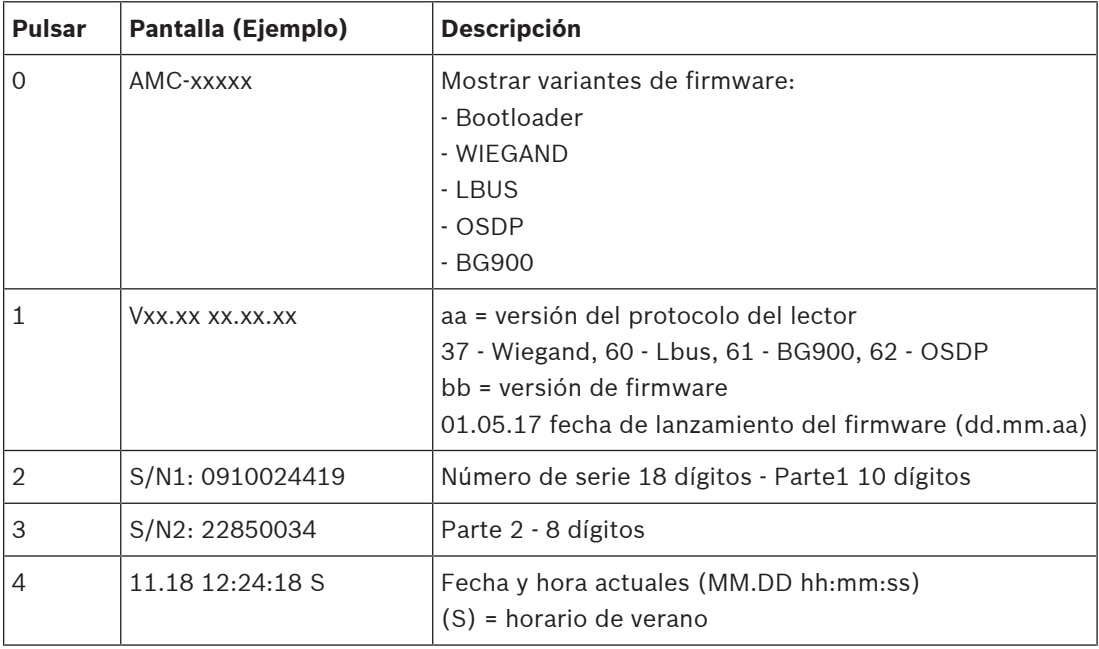

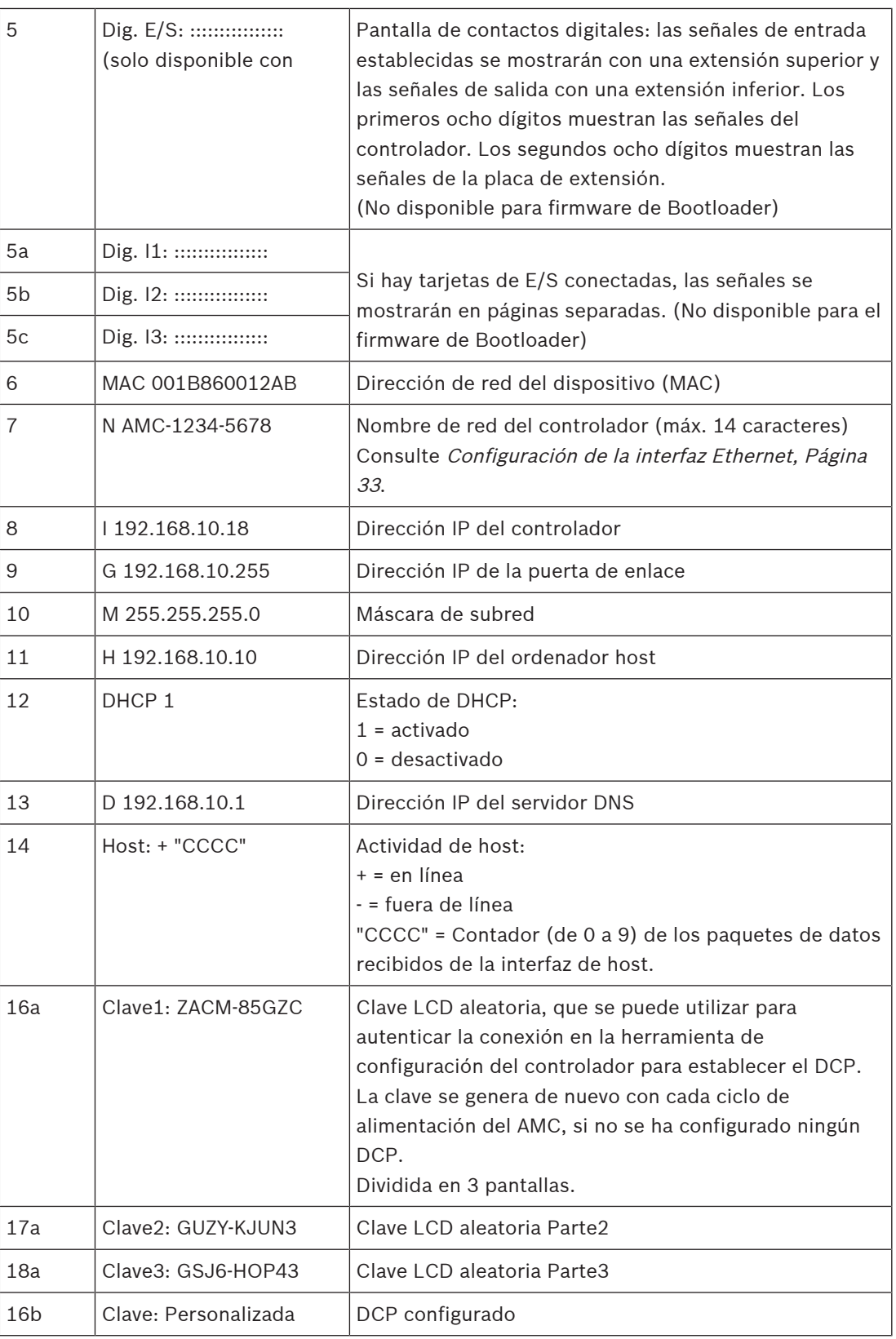

# **Soporte**

Acceda a nuestros **servicios de asistencia** en [www.boschsecurity.com/xc/en/support/](http://www.boschsecurity.com/xc/en/support/). Bosch Security and Safety Systems ofrece soporte en estas áreas:

– [Aplicaciones y herramientas](https://www.boschsecurity.com/xc/en/support/apps-and-tools/)

- [Modelización de información de edificios](https://www.boschsecurity.com/xc/en/support/bim/)
- [Garantía](https://www.boschsecurity.com/xc/en/support/warranty/)
- [Solución de problemas](https://www.boschsecurity.com/xc/en/support/trouble-shooting/)
- [Reparación y cambio](https://www.boschsecurity.com/xc/en/support/repair-and-exchange/)
- [Seguridad de productos](https://www.boschsecurity.com/xc/en/support/product-security/)

## **Bosch Building Technologies Academy**

Visite el sitio web de Bosch Building Technologies y acceda a los **cursos de formación, los tutoriales en vídeo** y la **documentación**: [www.boschsecurity.com/xc/en/support/training/](http://www.boschsecurity.com/xc/en/support/training/)

**Bosch Security Systems B.V.** Torenallee 49 5617 BA Eindhoven Países Bajos **www.boschsecurity.com**  © Bosch Security Systems B.V., 2023